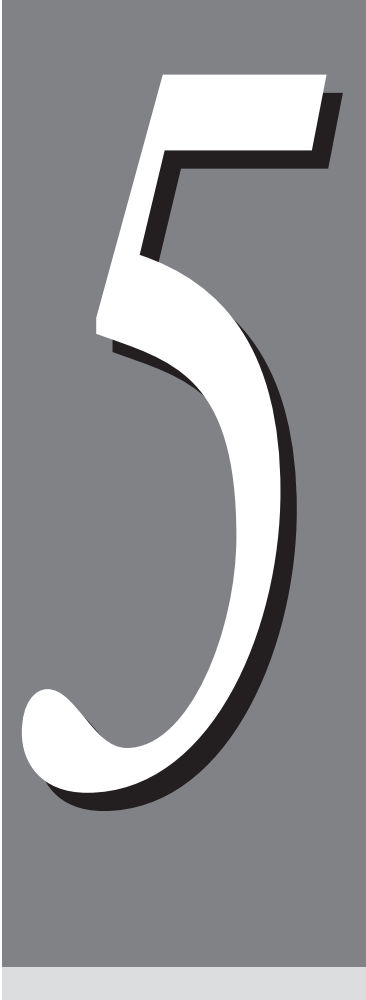

#### $5.1$

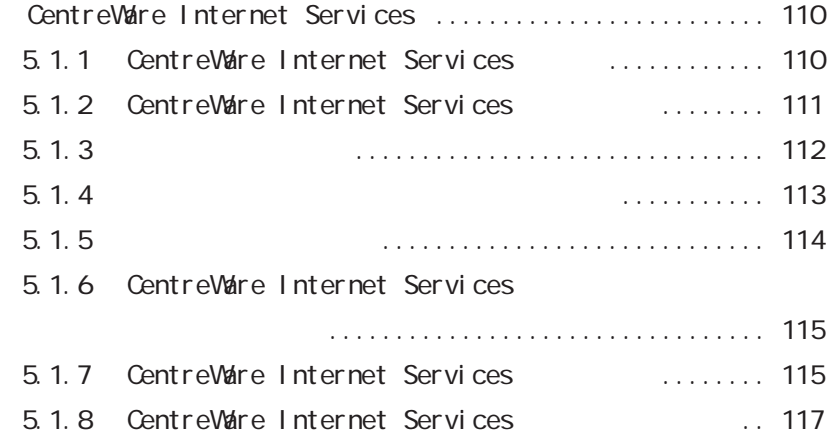

# $5.1$  (CentreWare Internet Services)

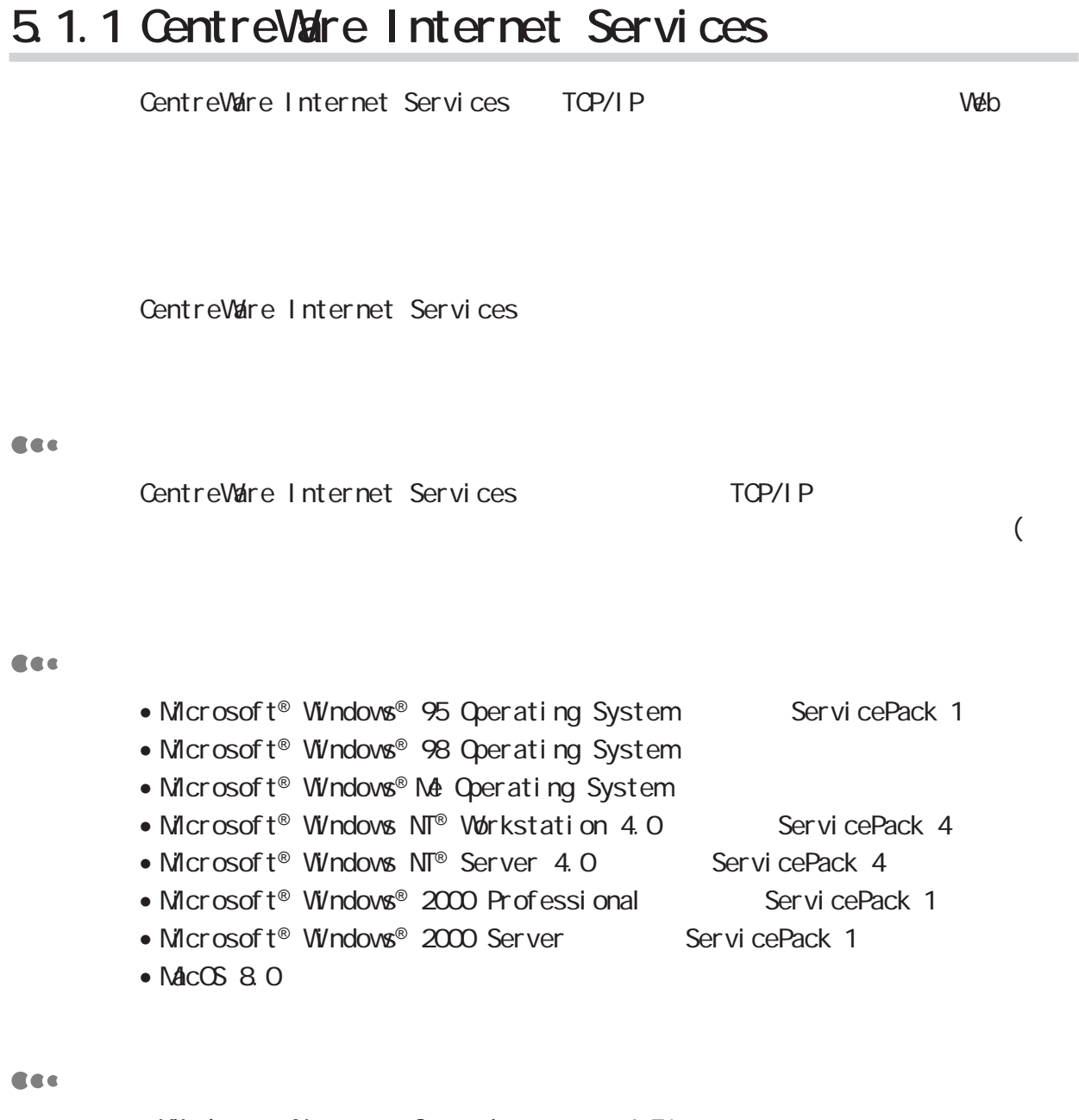

- Windows Netscape Communicator ver4.51
- Windows Internet Explorer ver4.01SP2
- Macintosh Netscape Communicator ver4.5
- Macintosh Internet Explorer ver5.0

<u>ე</u>

## 5.1.2 CentreWare Internet Services

CentreWare Internet Services

#### (補足)

DocuPrint C2220

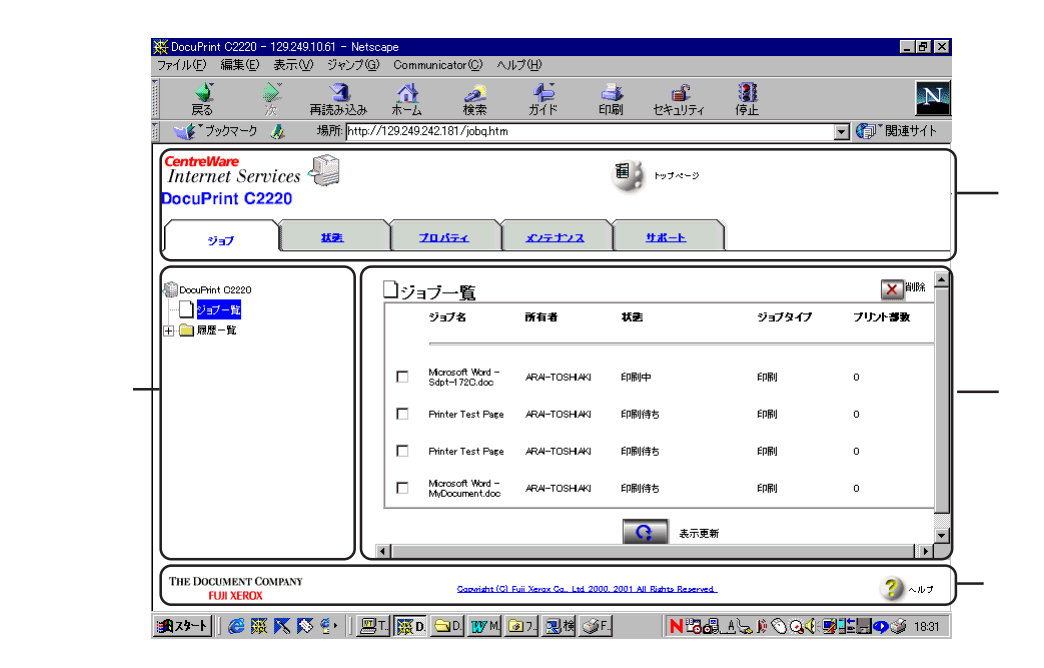

**CEC** 

**CEC** 

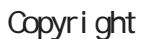

Cec

## 5.1.3

ł,

 $V$ eb

## **Retscape Communicator**

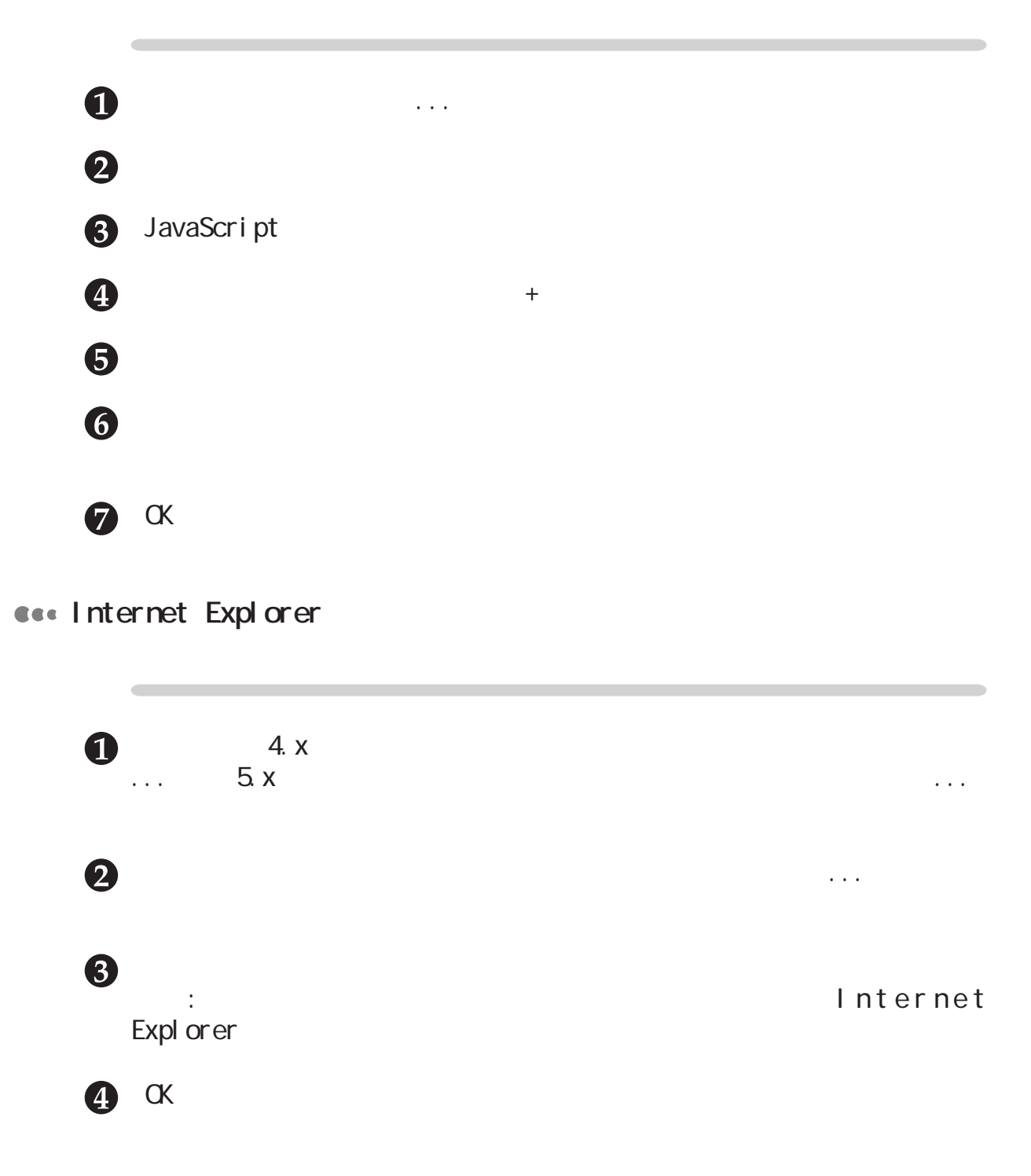

## 5.1.4

Cee

(補足)  $IP$ 

 $IP$ 

Cec

 $80$ 

 $HTIP$ 80 8000 9999

スの後ろに : はっしょう : ここに にっぽん : ここに にっぽん  $8080$ 

**http://** .8080

**http://** IP :8080

 $(  $($ 補足$ 

ト/リストの種類」(P.149)を参照してください。

## **5.1.5 プリンター側の設定**

#### 【注記】 IP  $IP$  $IP$ プリント デキマス (プリンター電源ONの状態) ① メニュー を押す メニュー (メニューの表示) メーター カクニン ② ▲ または ▼ を何度か押す  $x = 1$ ネットワーク/ポ ート セッテイ ③ ▶ を押す ネットワーク/ポ ート セッテイ (インターネットサービスの表示) **バ ラレル** 4 ▲ または ▼ を何度か押す ネットワーク/ポ ート セッテイ インターネットサービス 5 ▶ を押す インターネットサービス テイシ \* <u>↓</u> ⑥ <u>▲ または ■ を何度か押す</u> インターネットサービス ゙゙゙゙゙゙゙゙゙゙゙゙゙゙゚゙゙゙ぅ - ⑦ |<sub>腓比外</sub>| を押す IP7ト レス シュトクホウホウ (IPアドレスが未設定の場合) DHCP \* . ⑧ | ▲ | または | ▼ | を何度か押して、指定方法を選択する IPアト レス シュトクホウホウ シュドウ ⑨ ▶ を押す  $IPZF'LZ$ (手動で直接指定する場合) 000.000.000.000\*  $\frac{1}{\sqrt{1-\frac{1}{2}}}\left(\begin{array}{c|c} \hline \textbf{0} & \textbf{0} & \textbf{0} \end{array}\right) \left(\begin{array}{c|c} \hline \textbf{0} & \textbf{0} & \textbf{0} \end{array}\right)$ **■ でIPアドレスを入力する** IP7ドレス XXX XXX XXX XXX (システムが再起動しま す。約1分後、データ受 信可能です。) インターネットサービ ス (インターネットサービスを起動に設定) 12 メニュー を押す **キドウ \***

## 5.1.6 **CentreWare Internet Services**

CentreWare Internet Service

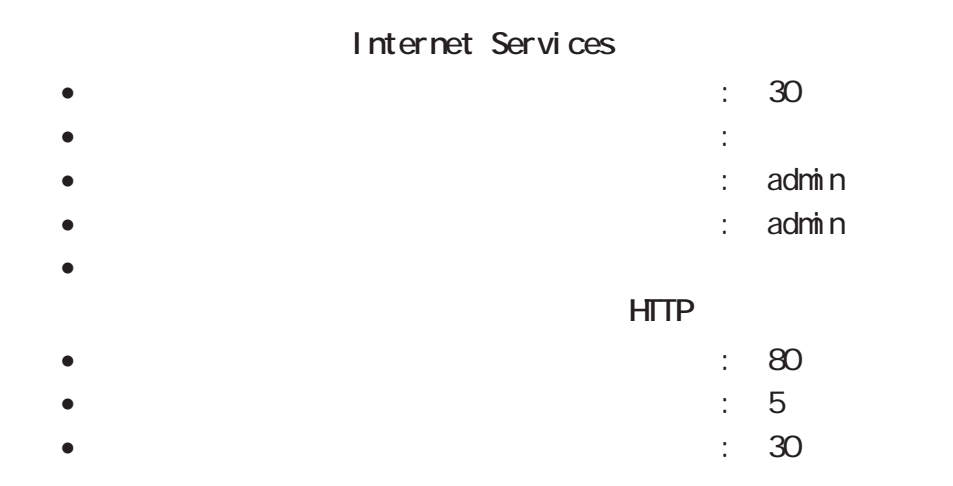

## 5.1.7 CentreWare Internet Services

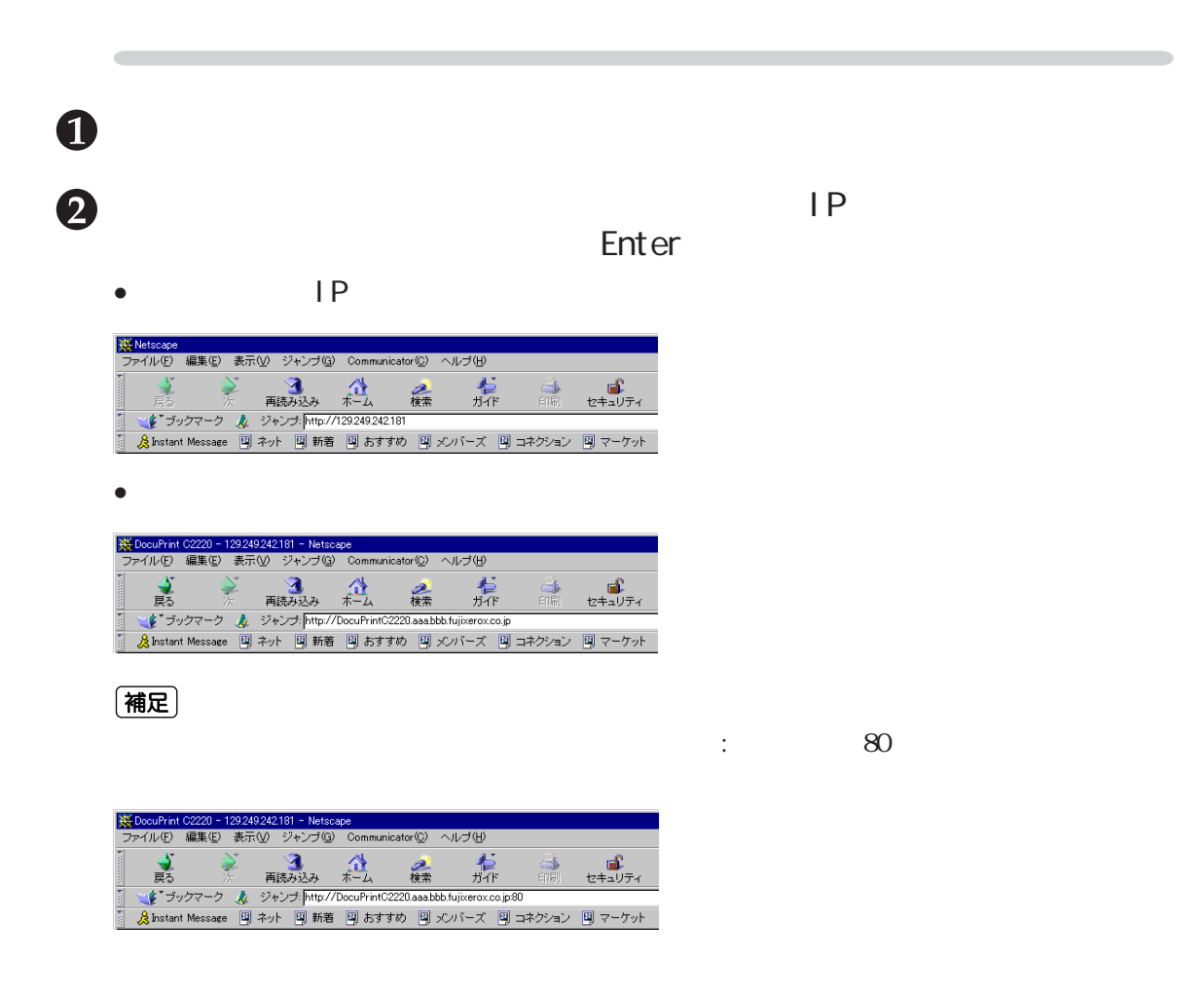

CentreWare Internet Services

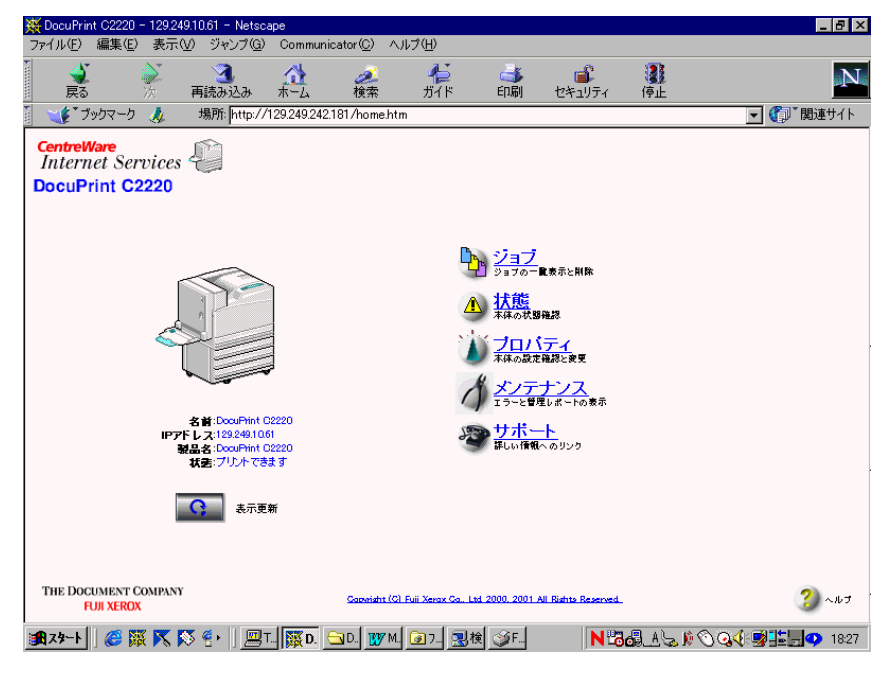

CEC

<u>ე</u>

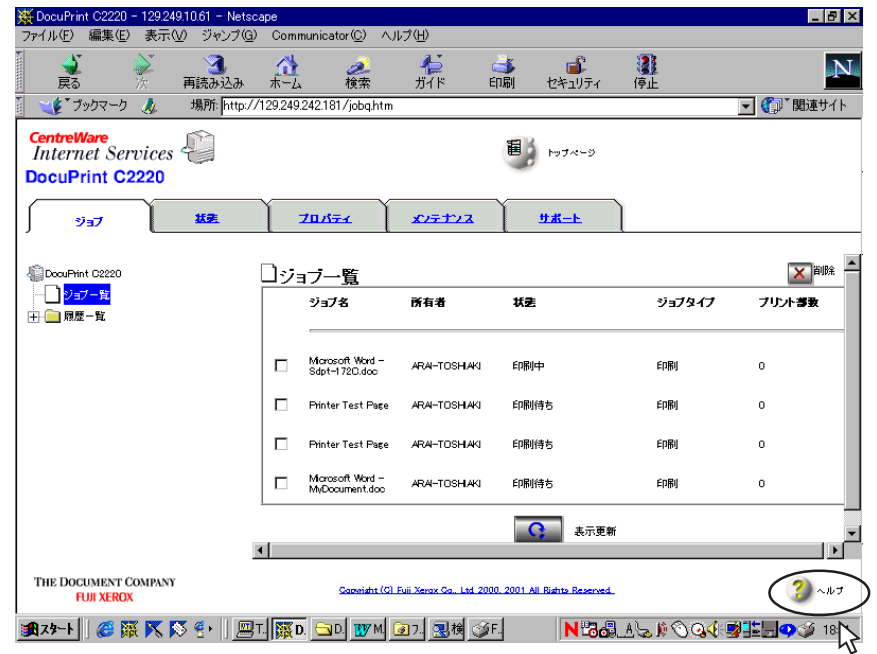

## 5.1.8 CentreWare Internet Services

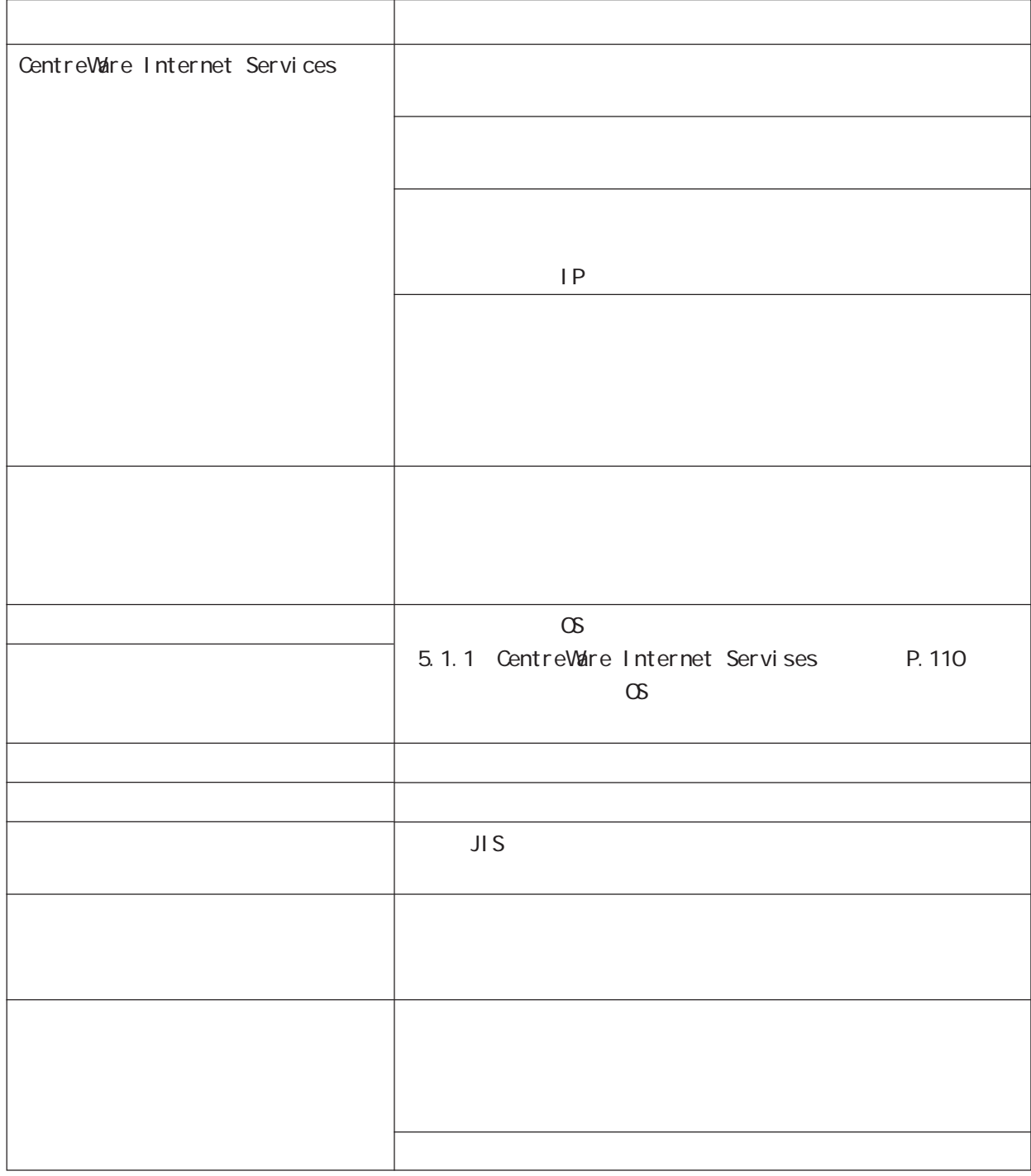

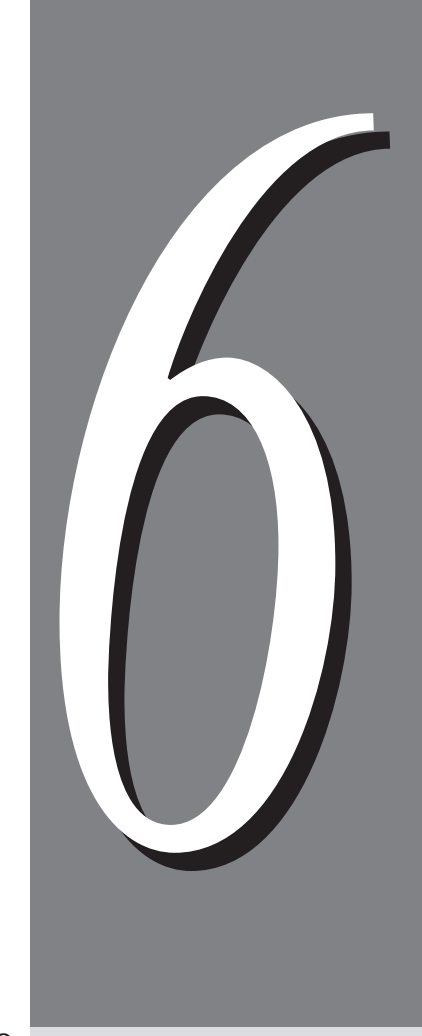

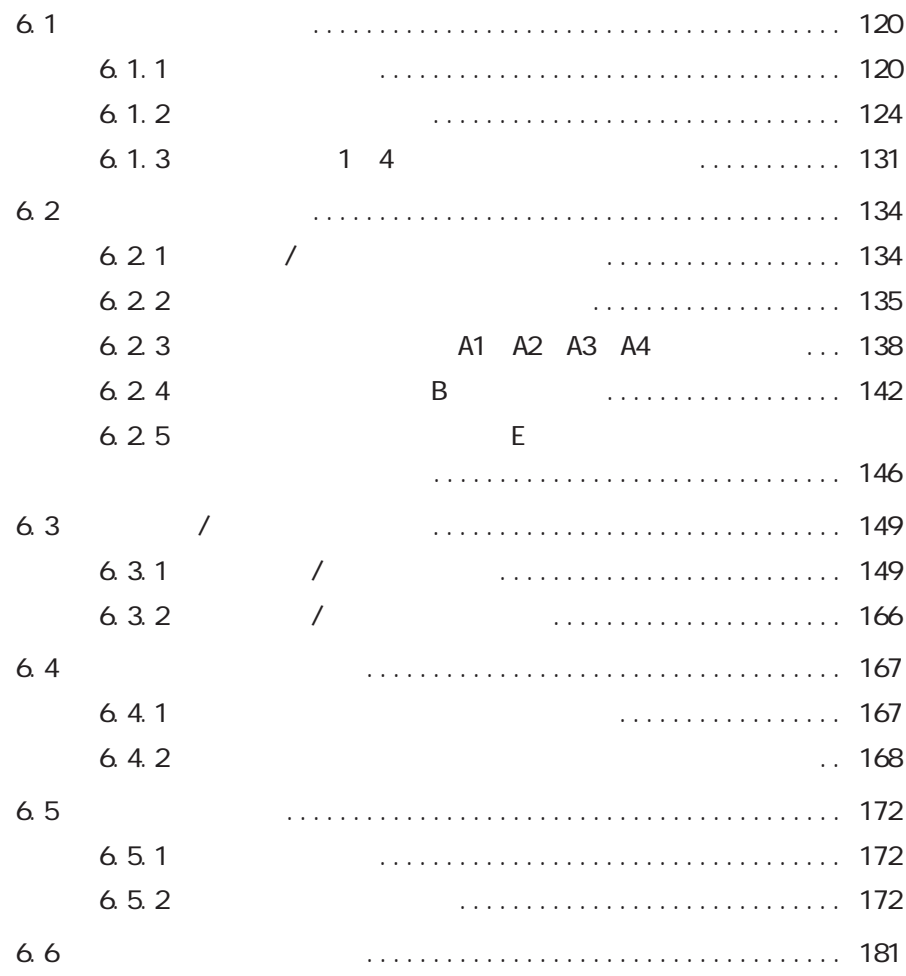

# 6.1 用紙をセットする **用紙をセットする** *6.1*

## **6.1.1**

### Cee

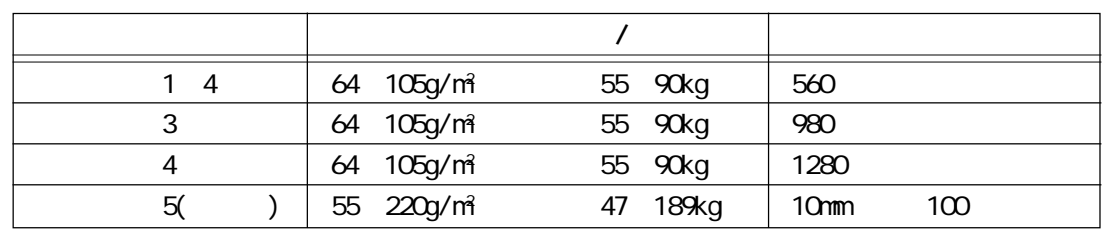

## (補足)

•  $12 \times 18$ 

 $1^2$  1 788×1,091mm  $1,000$ •  $1$   $5$  )  $47.1$ P. 88<br>5

6

注記

**CEC** 

1.  $\blacksquare$ 

 $\alpha$ 

I BMPage Printers Paper Reference Booklet<br>I BM PM G544-3178 G588-6018

2. IBM5591

 $\overline{OP}$ 

 $3.$ 

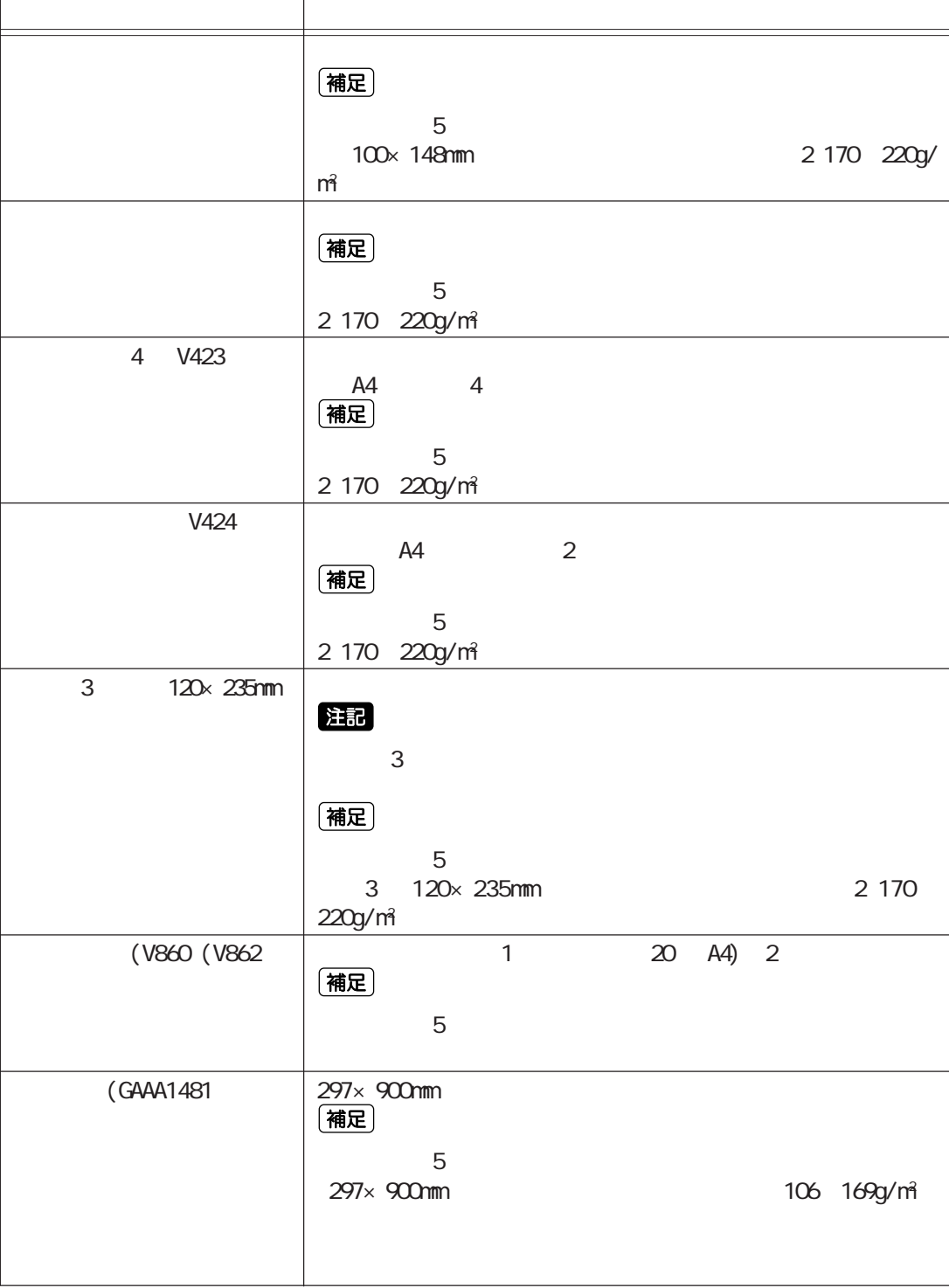

 $5$ 

 $6.1$ 

6

**122**

(補足)

## • FUJI XEROX OHP OHP OHP

- デジタルコート紙 厚すぎる用紙、薄すぎる用紙
- <mark>• በ</mark>
- 黒い紙 感熱紙 カーボン紙
- $\bullet$   $\qquad \bullet$   $\qquad \qquad$   $\qquad \qquad$
- 凹凸や留め金のある封筒 シワや折れ、破れのある用紙
- $\bullet$
- $\bullet$  and  $\bullet$   $\bullet$  and  $\bullet$   $\bullet$  and  $\bullet$  and  $\bullet$
- $\bullet$
- **\***  $\bullet$  \*  $\bullet$  \*
- ホチキス、クリップ、リボン、テープなどが付いた用紙
- $\bullet$  and  $\bullet$  and  $\bullet$  and  $\bullet$  and  $\bullet$  and  $\bullet$  and  $\bullet$  and  $\bullet$  and  $\bullet$  and  $\bullet$
- $\bullet$  155
- $\bullet$
- $\bullet$
- $\bullet$
- $\bullet$   $\bullet$   $\bullet$

- 
- -

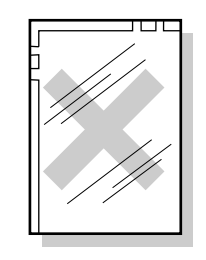

OHP フィルム

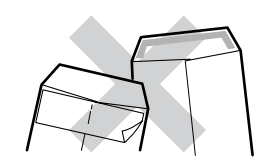

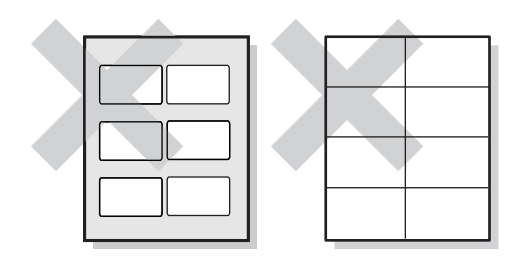

#### Cec

- - $\bullet$
	- $\bullet$  extending the distribution of the distribution  $\mathbb{R}$  is the distribution of the distribution of the distribution of the distribution of the distribution of the distribution of the distribution of the distribution
	- $\bullet$ 
		-
	- $\bullet$
	- $\bullet$
	- $\bullet$
	- $\bullet$
	- OHP $\overline{P}$

## **6.1.2**

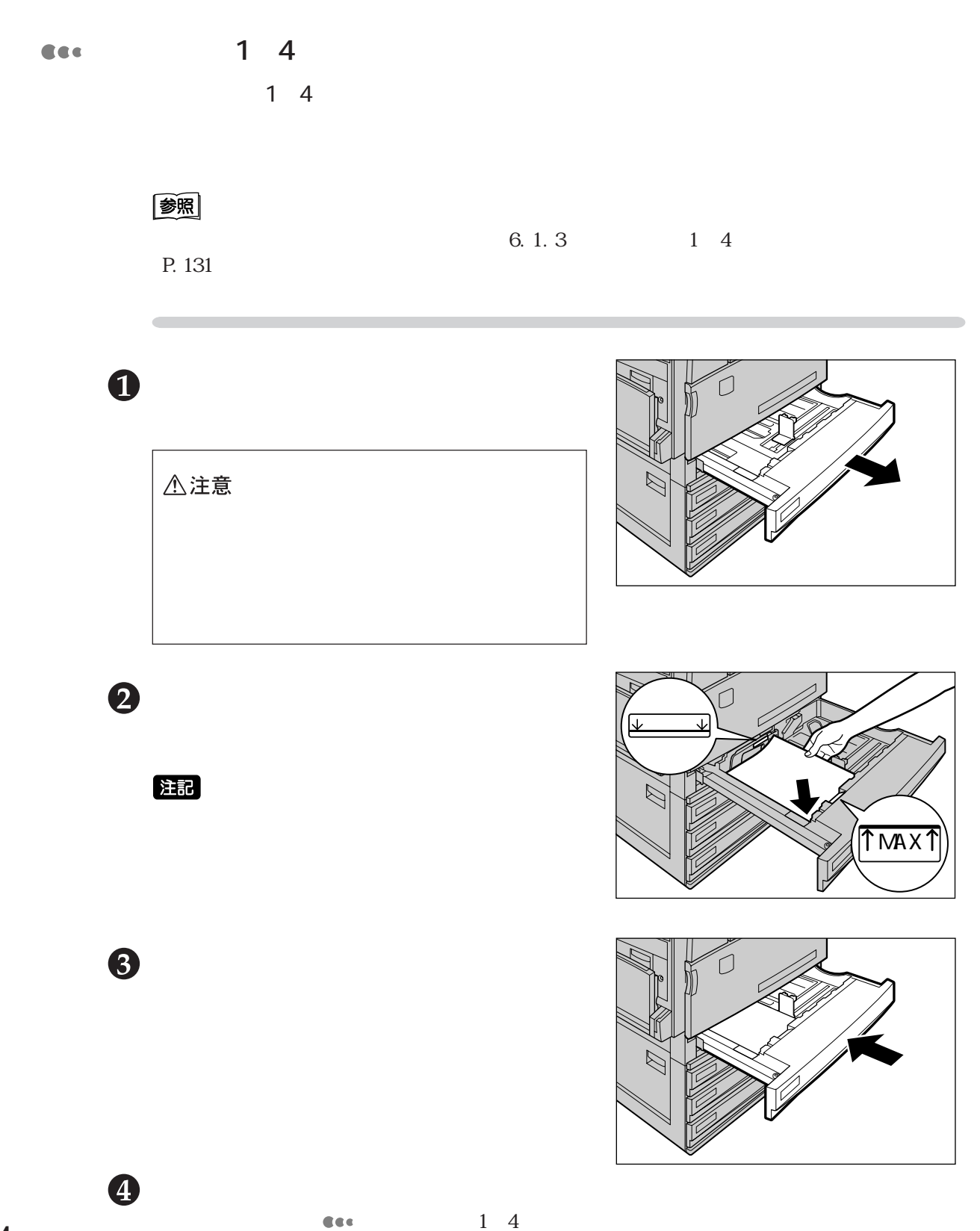

**CEC** 

**用紙トレイ1~4にセットする用紙種類の設定について**  $14$ 

## 注記

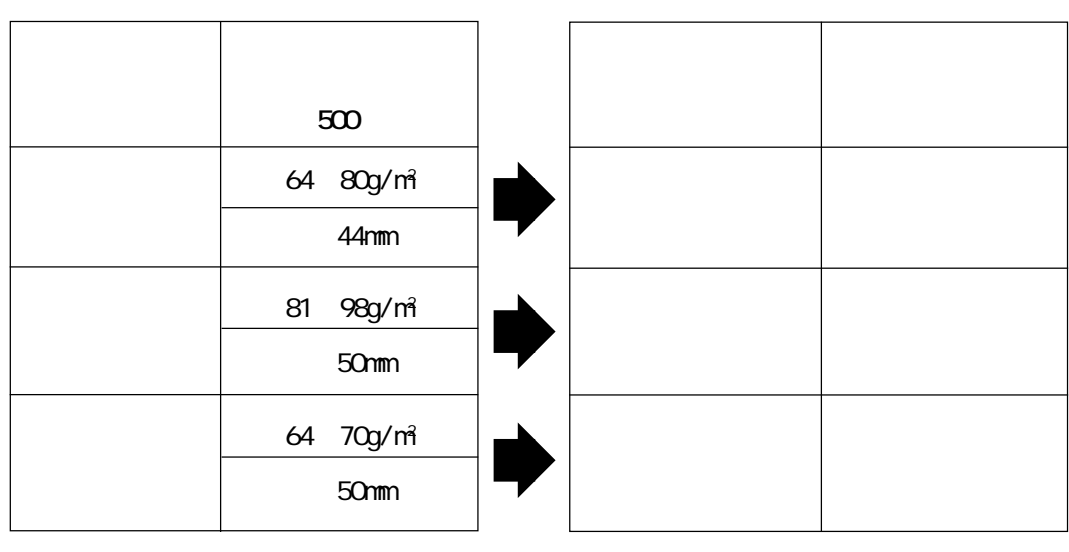

### (補足)

・99~105g/m2  $\mathbf{R}$  $5$ 

 $P.243$ P. 127

 $D$  and  $G$  $D$  G and  $8.2.1$ 

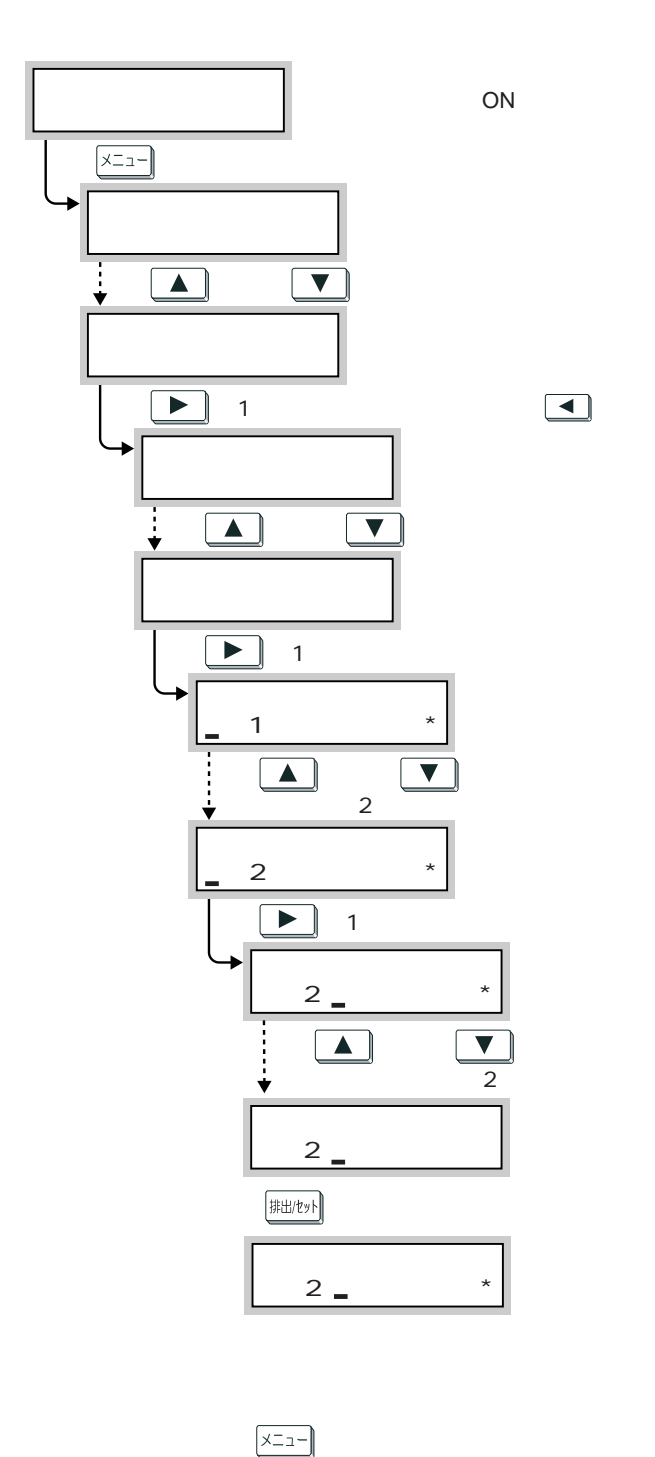

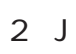

 $\begin{array}{|c|c|} \hline \textbf{1} & \textbf{1} \\\hline \end{array}$ 

 $\overline{6}$ 

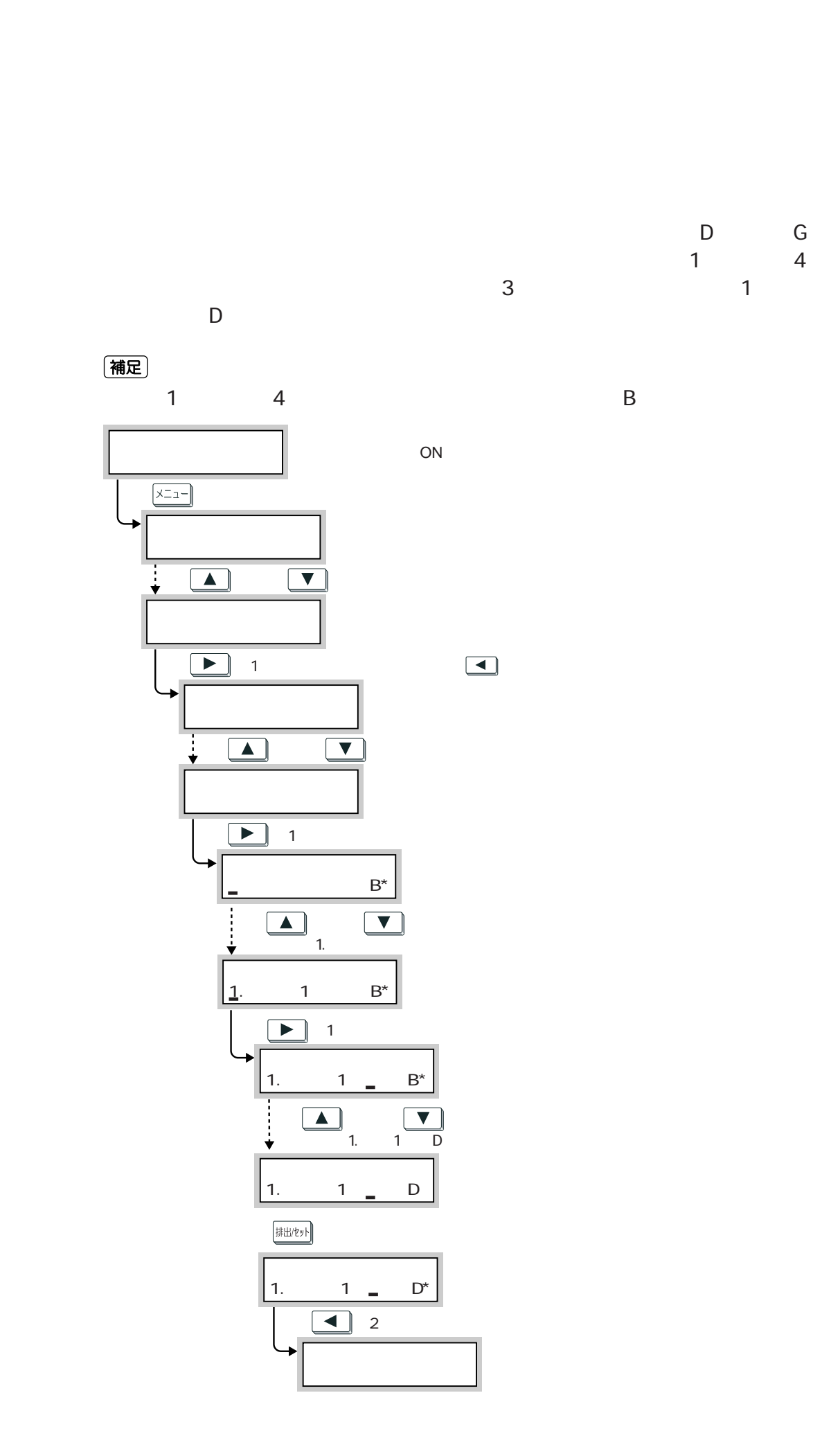

6.1

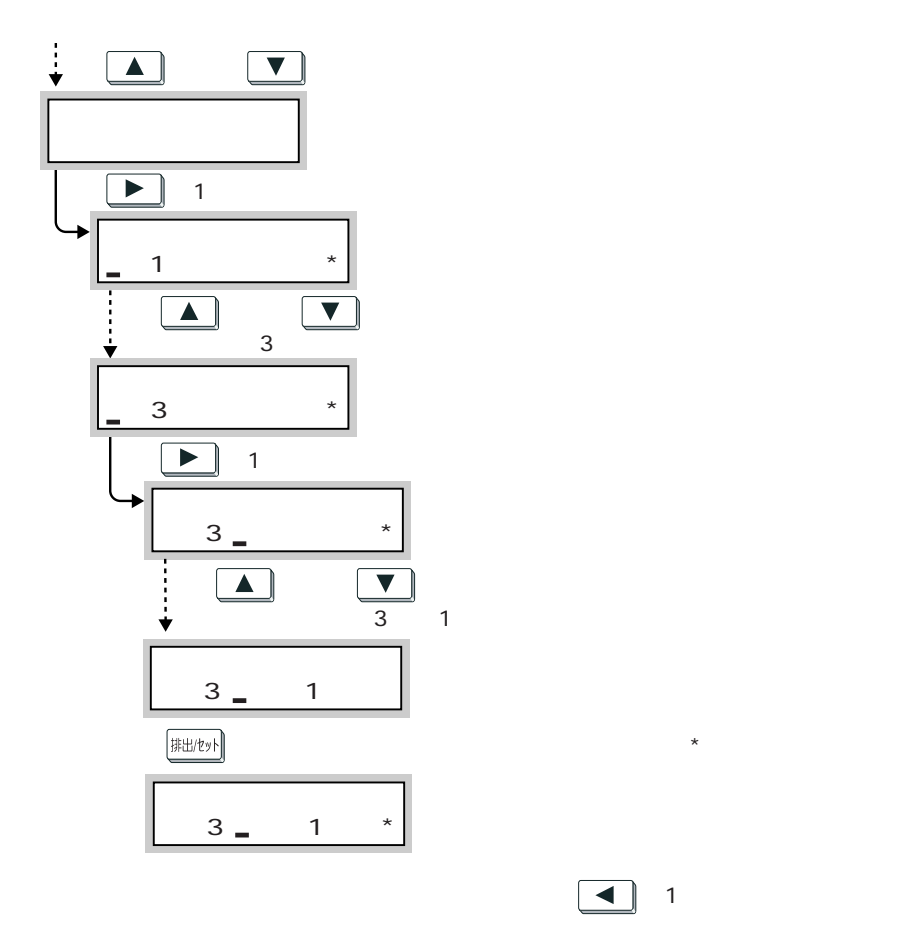

 $\boxed{\blacktriangle}$  1

 $\blacksquare$ 

 $\mathbf{R}$ のがよりにはなりません。また、[用紙の優先順位] こうしょうかい

 $\sqrt{x} = -$ 

Cee

ART EXTERMINTERS

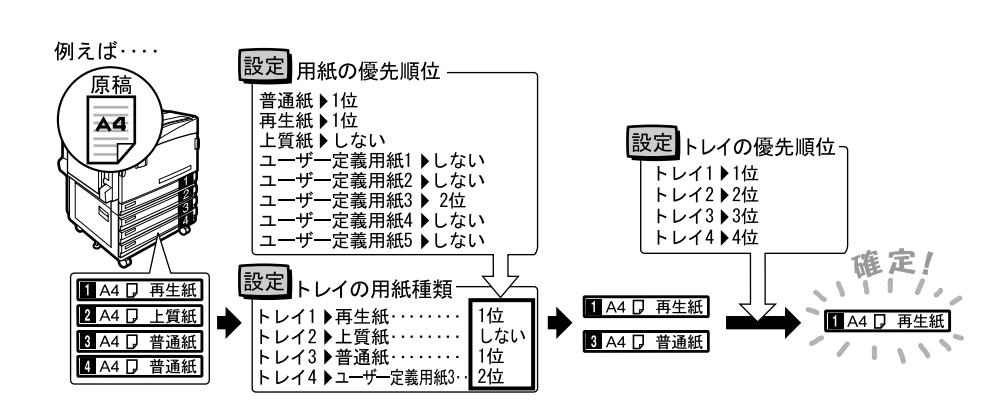

6.1

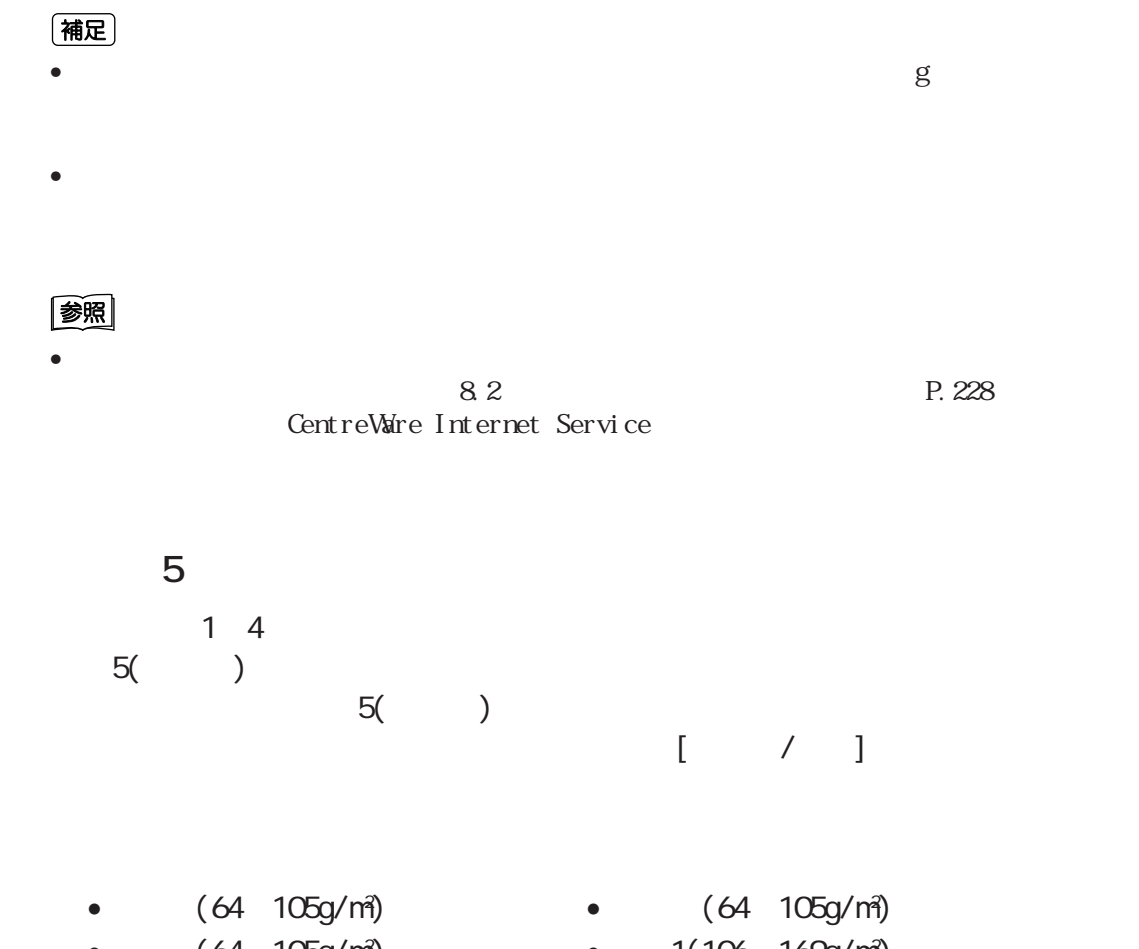

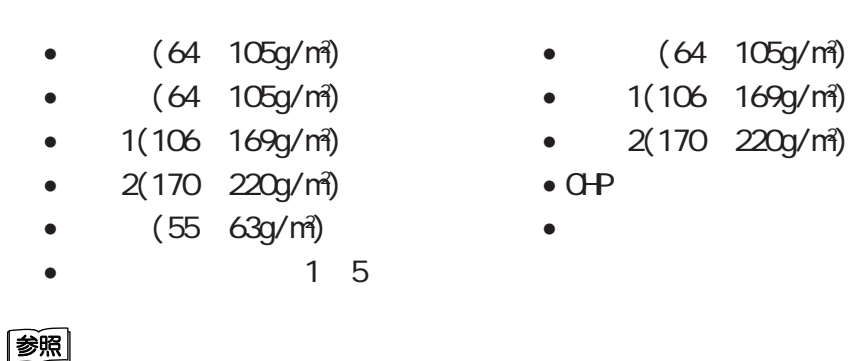

 $(P. 82)$  4.7

 $44$  (P.80)  $45$  / /<br>  $47$  (P.80)

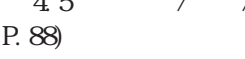

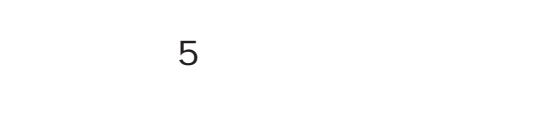

 $\mathbf 0$ 

**CEC** 

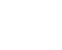

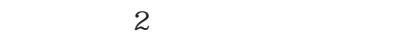

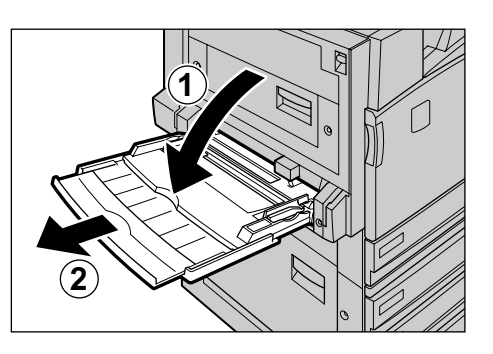

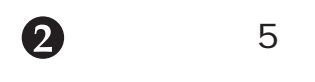

## (補足)

12"  $305$ mm A3 297mm

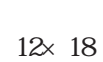

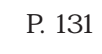

注記

- $\bullet$
- $\bullet$
- $\bullet$  + the state definition  $\bullet$  + the state definition  $\bullet$
- $\bullet$  + the distribution  $\bullet$  + the distribution  $\bullet$ 
	- $\begin{array}{cc} \hline \end{array}$  $\begin{array}{c} 4.5 \\ \text{P.}82 \end{array}$

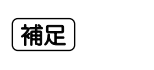

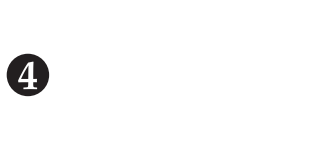

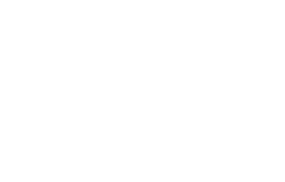

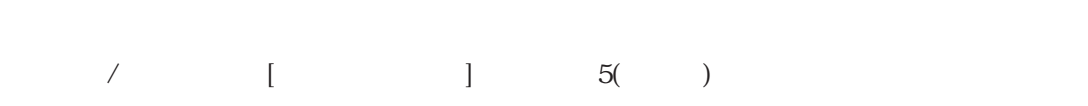

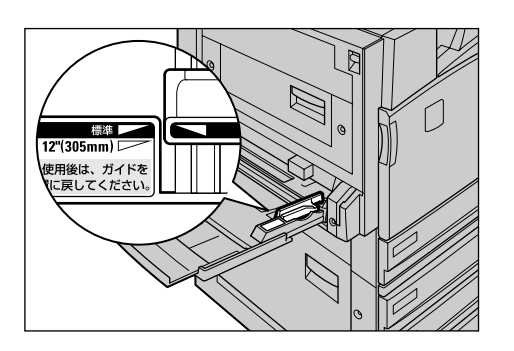

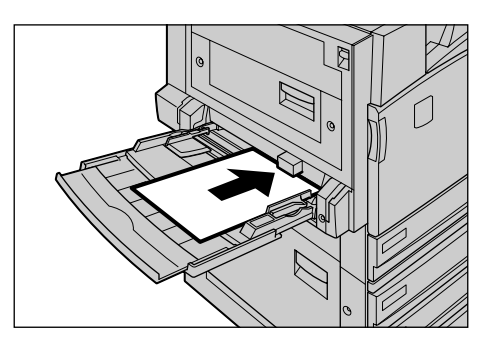

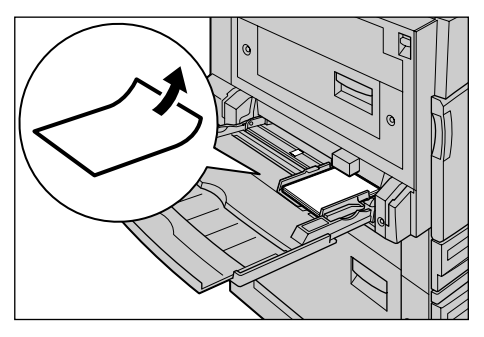

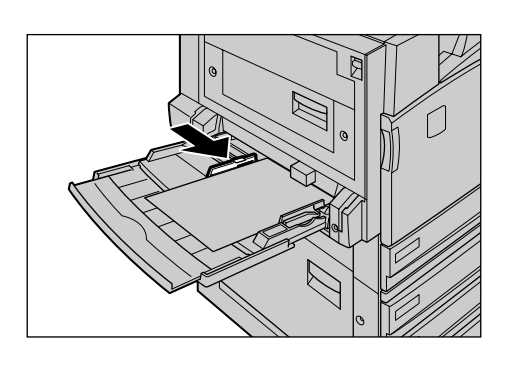

6.1  $\epsilon$ 

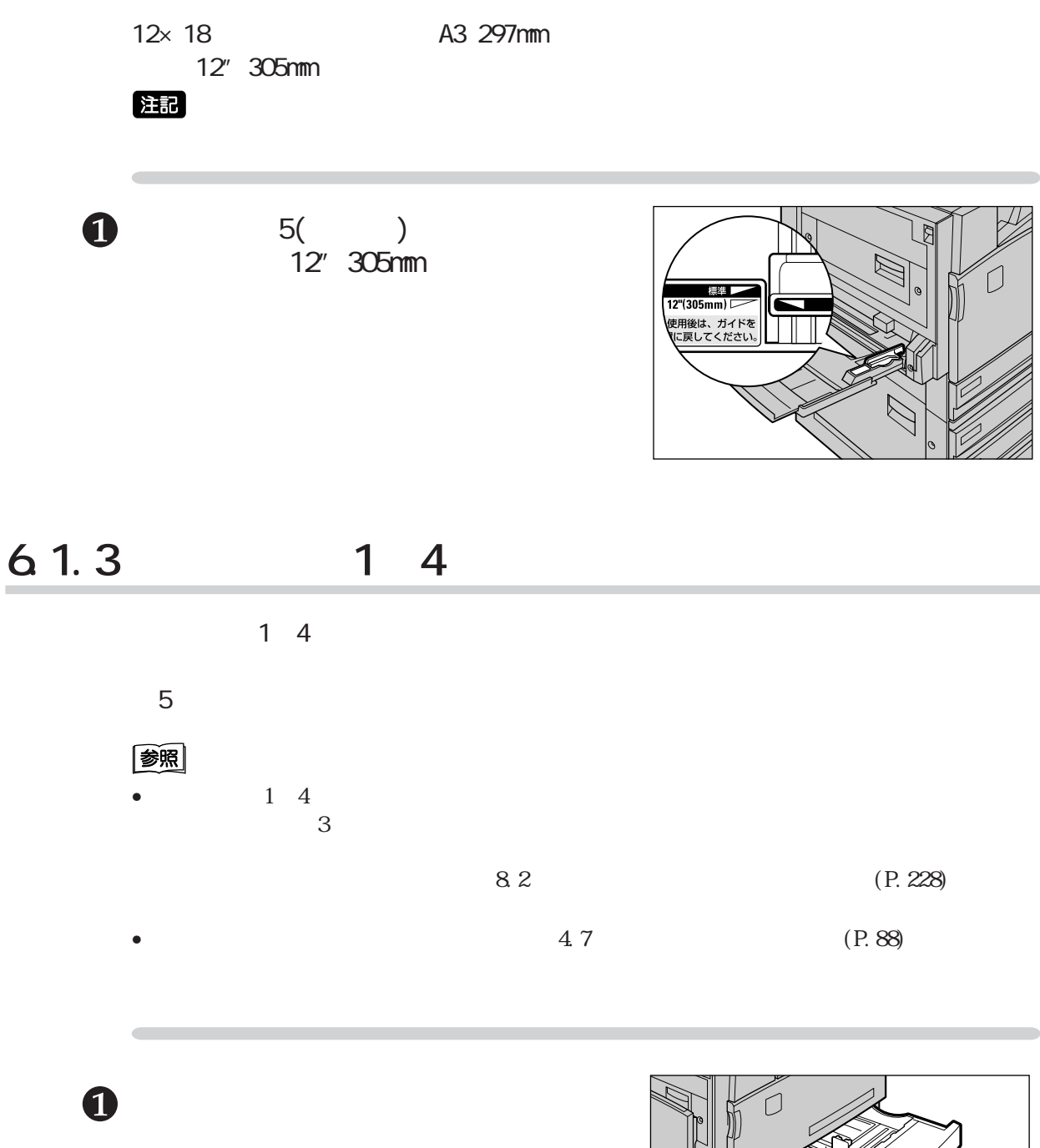

Cec

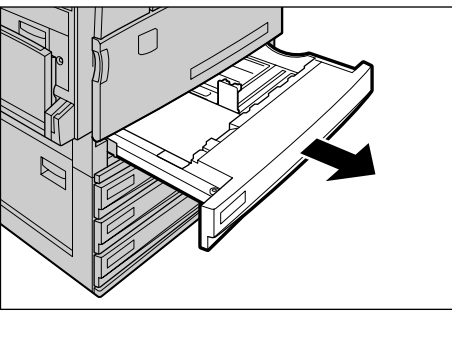

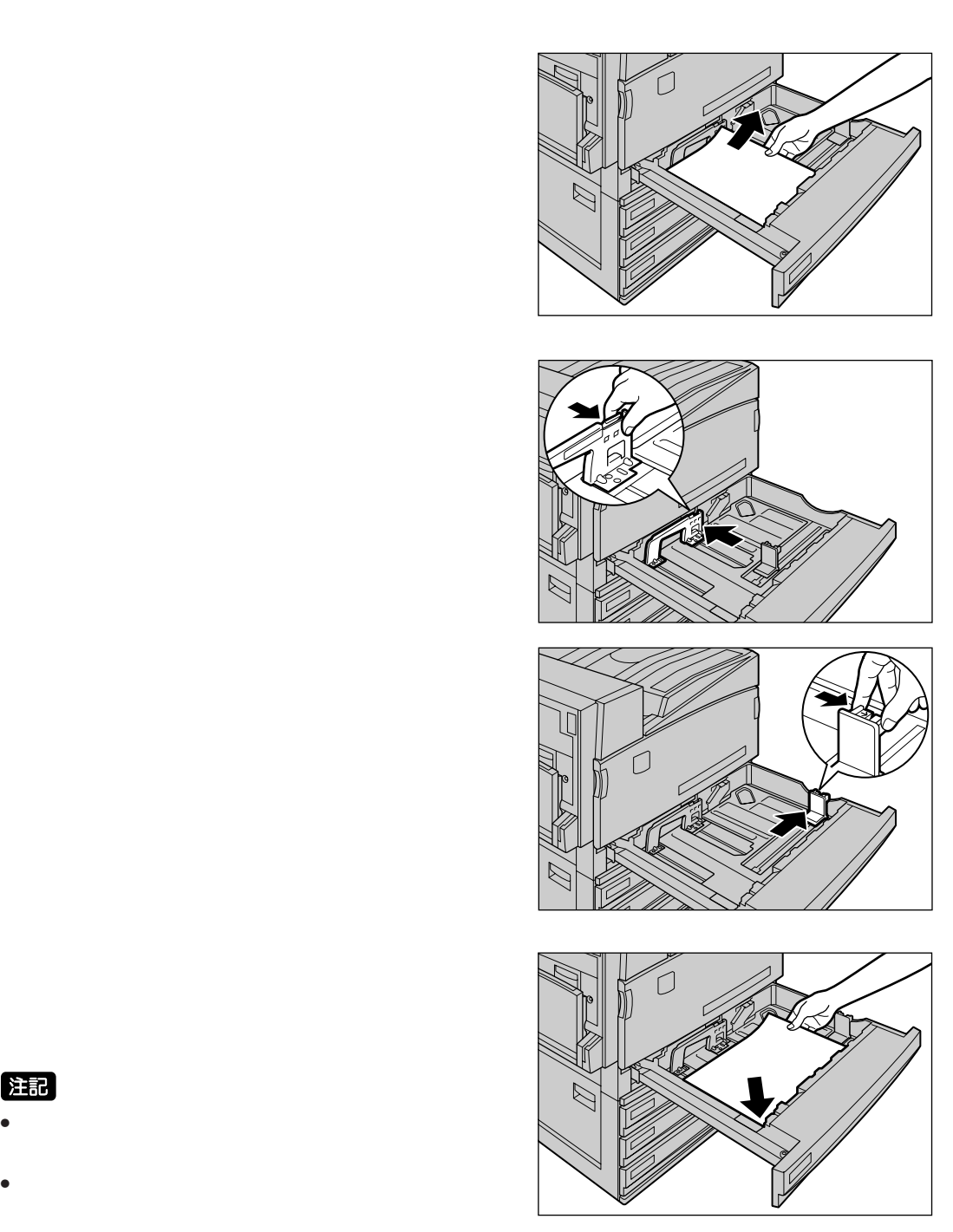

2

6

 $\bigoplus$ 

 $\bullet$ 

注記

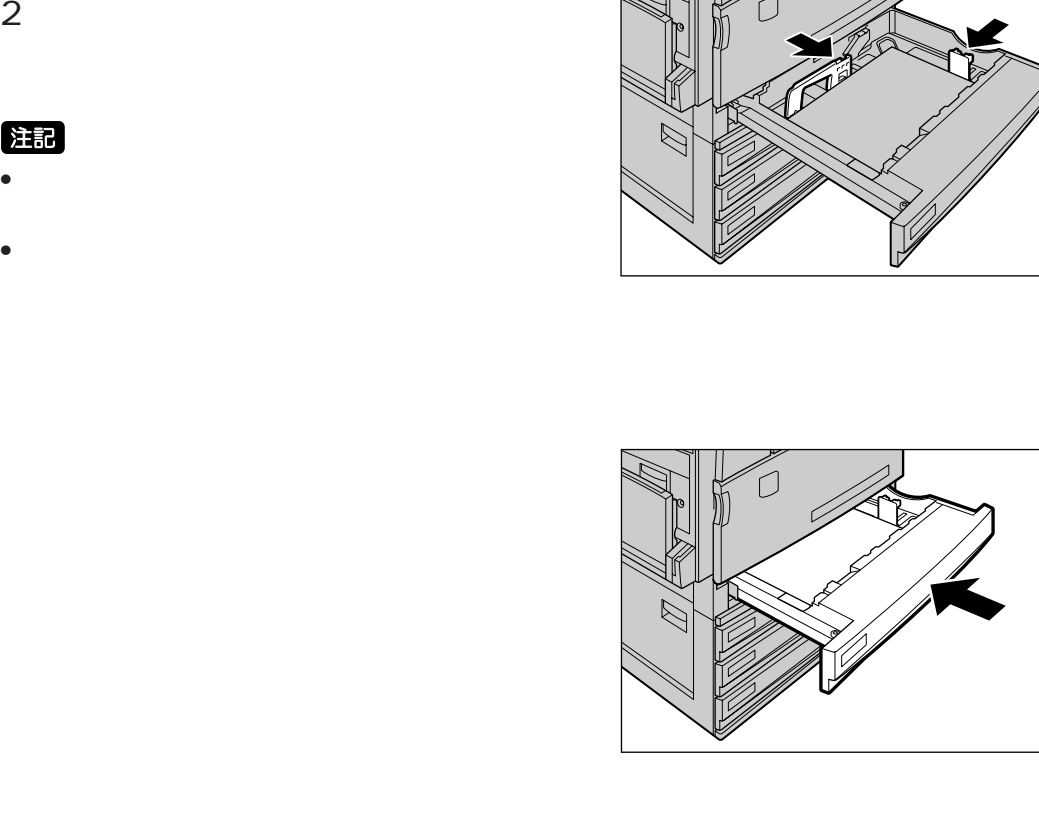

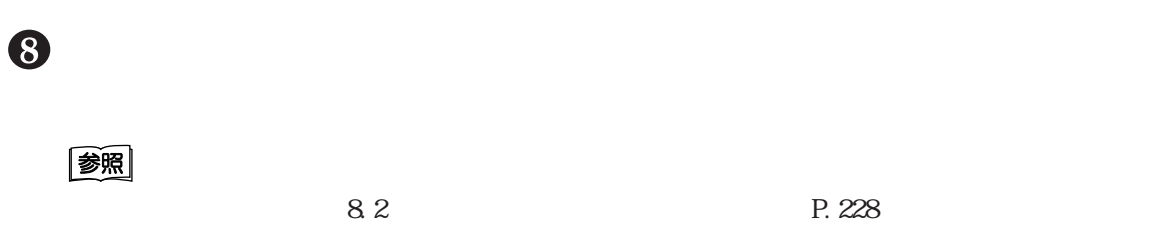

注記

 $\boldsymbol{\theta}$ 

6.2 消耗品を交換する **消耗品を交換する** *6.2*

621 /

 $\overline{\mathcal{A}}$ 

#### **CEC 消耗品/メンテナンス品の種類**

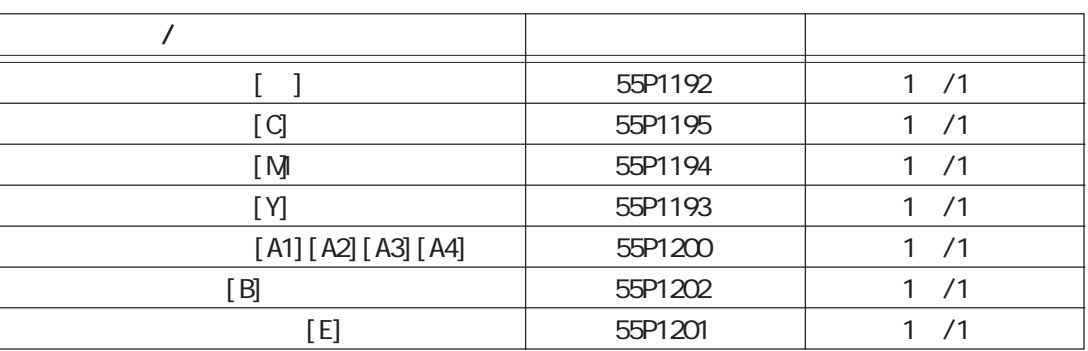

 $\lambda$ 

(補足)

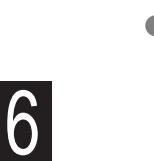

**CEC 消耗品/メンテナンス品の取り扱いについて**

- $\lambda$ •  $\lambda$ 
	- $\lambda$
- $\lambda$
- $\lambda$

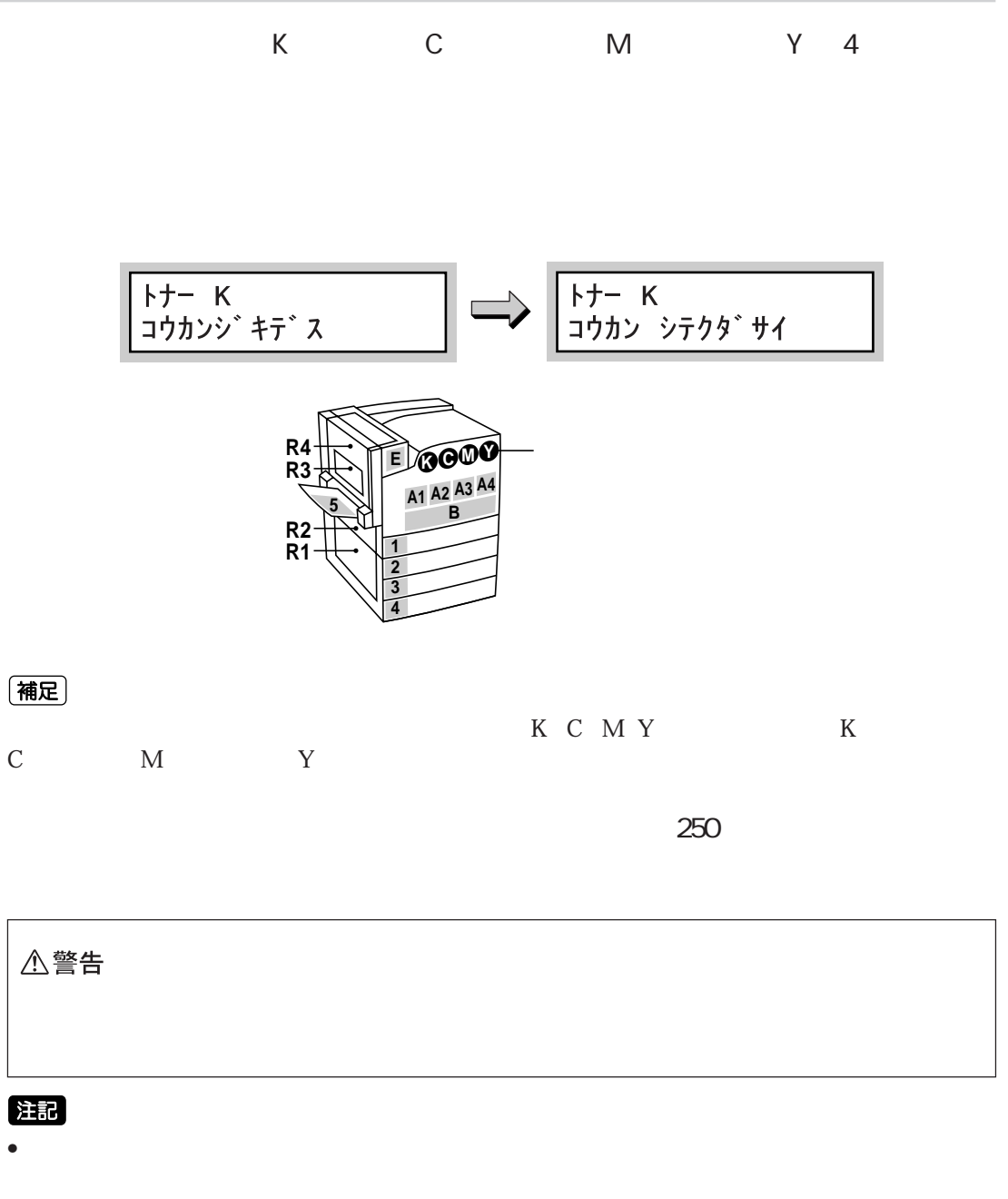

 $\bullet$  • トナーズ トナーズ こうしょうしょう こうしょうしょうしょうしょうしょく

(補足)

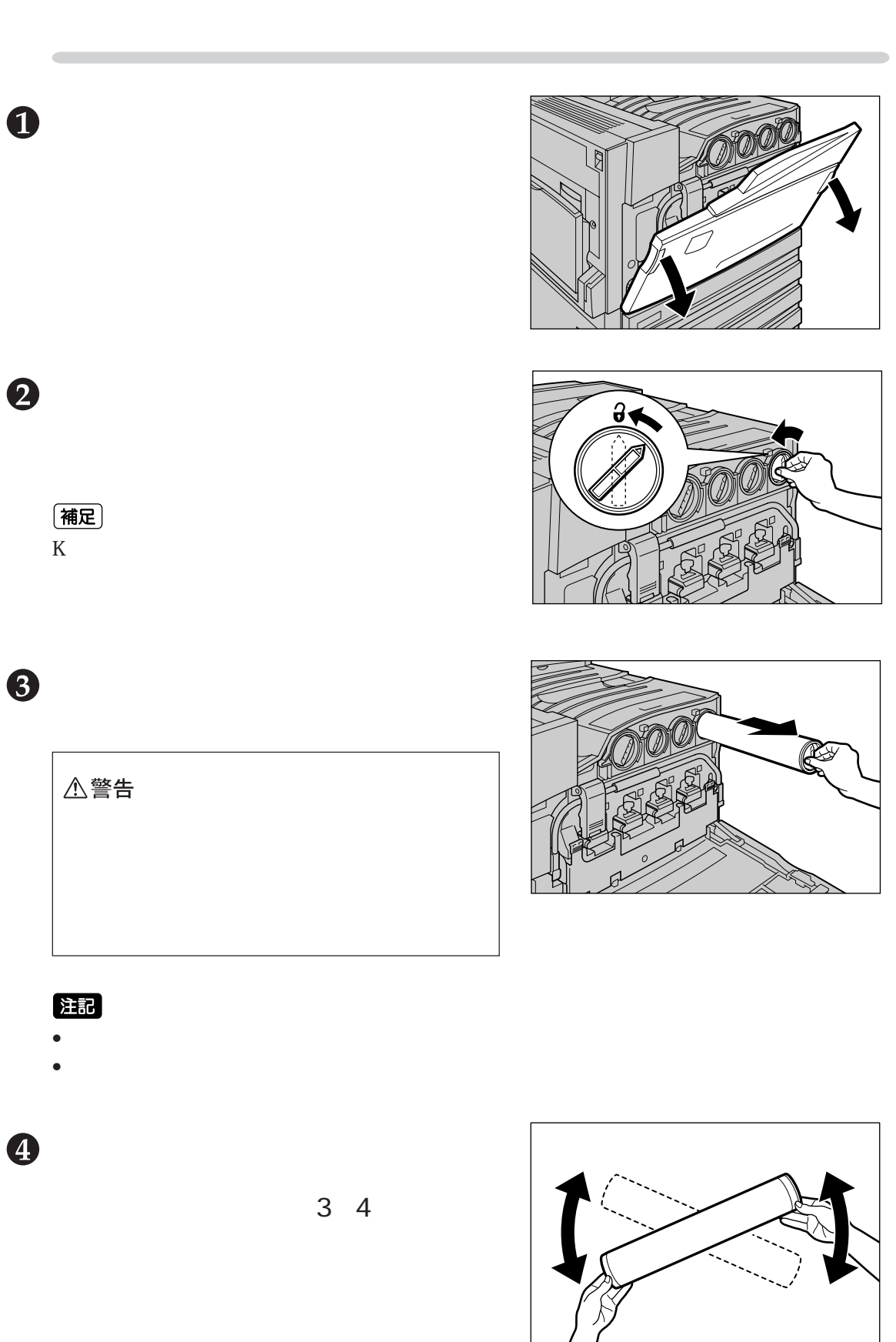

 $6.2$ 

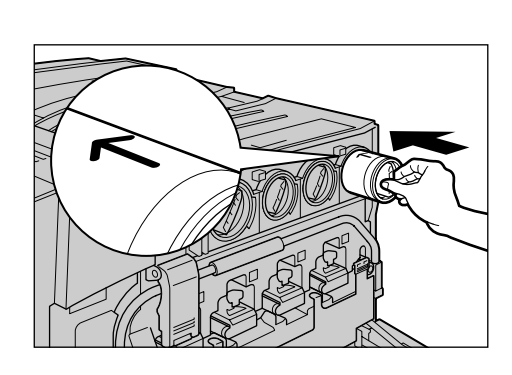

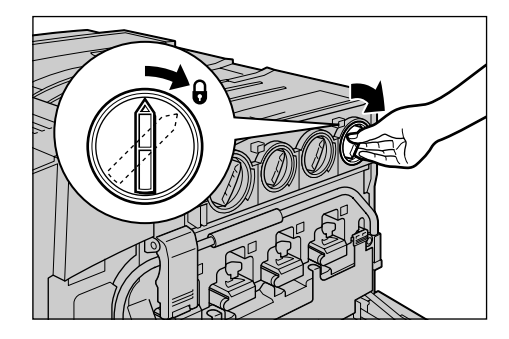

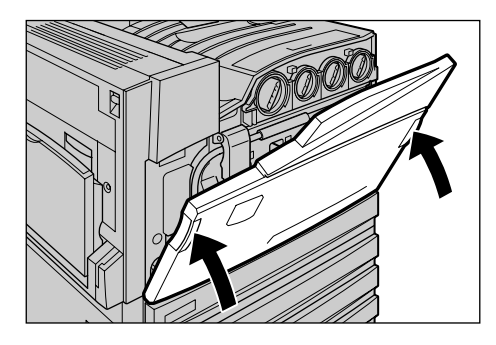

 $\overline{2}$ 

 $\ddot{\boldsymbol{\theta}}$ 

 $\boldsymbol{6}$ 

 $\boldsymbol{\Omega}$ 

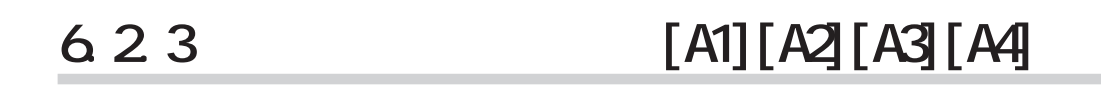

![](_page_29_Figure_3.jpeg)

 $4 \epsilon$ 

![](_page_29_Figure_4.jpeg)

![](_page_29_Figure_5.jpeg)

- 
- $\bullet$
- ドラムカートリッジを交換するときは、プリンターの電源を入れたまま行ってください。

![](_page_30_Picture_0.jpeg)

 $\bullet$ 

注記

• **•** 

 $($ 

 $\bullet$ 

![](_page_31_Picture_3.jpeg)

8

 $\bullet$ 

![](_page_31_Figure_5.jpeg)

![](_page_31_Figure_6.jpeg)

![](_page_31_Figure_7.jpeg)

![](_page_31_Picture_8.jpeg)

![](_page_32_Picture_0.jpeg)

![](_page_32_Figure_1.jpeg)

 $\bigcirc$ 

 $\mathbf 0$ 

## 6.24 **[B]**

![](_page_33_Figure_2.jpeg)

 $\infty$ 

![](_page_33_Figure_4.jpeg)

D3 D4

![](_page_33_Picture_112.jpeg)

 $\bullet$  + the contract of the contract of the contract  $\bullet$  of the contract of the contract of the contract of the contract of the contract of the contract of the contract of the contract of the contract of the contract of t

注記

 $\bullet$  • トナーコンスターの電源を入れたままが行ってください。

(補足)

![](_page_34_Picture_0.jpeg)

![](_page_35_Picture_1.jpeg)

![](_page_35_Figure_2.jpeg)

8

 $\boldsymbol{O}$ 

(補足)

![](_page_35_Picture_3.jpeg)

![](_page_35_Picture_4.jpeg)

![](_page_35_Figure_5.jpeg)

![](_page_35_Picture_6.jpeg)
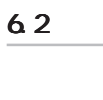

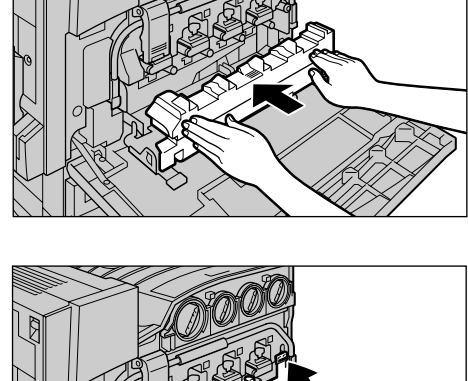

 $\bullet$ 

 $\mathbf 0$ 

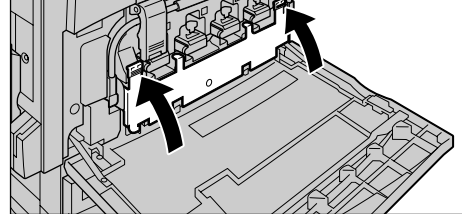

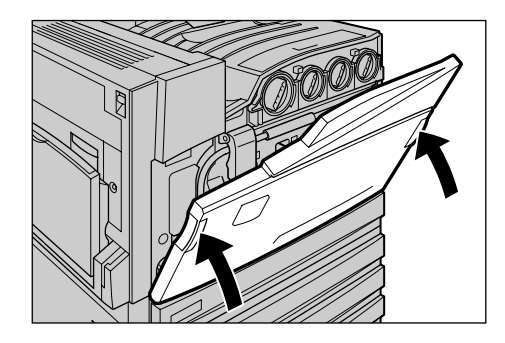

**6.2.5** [E]

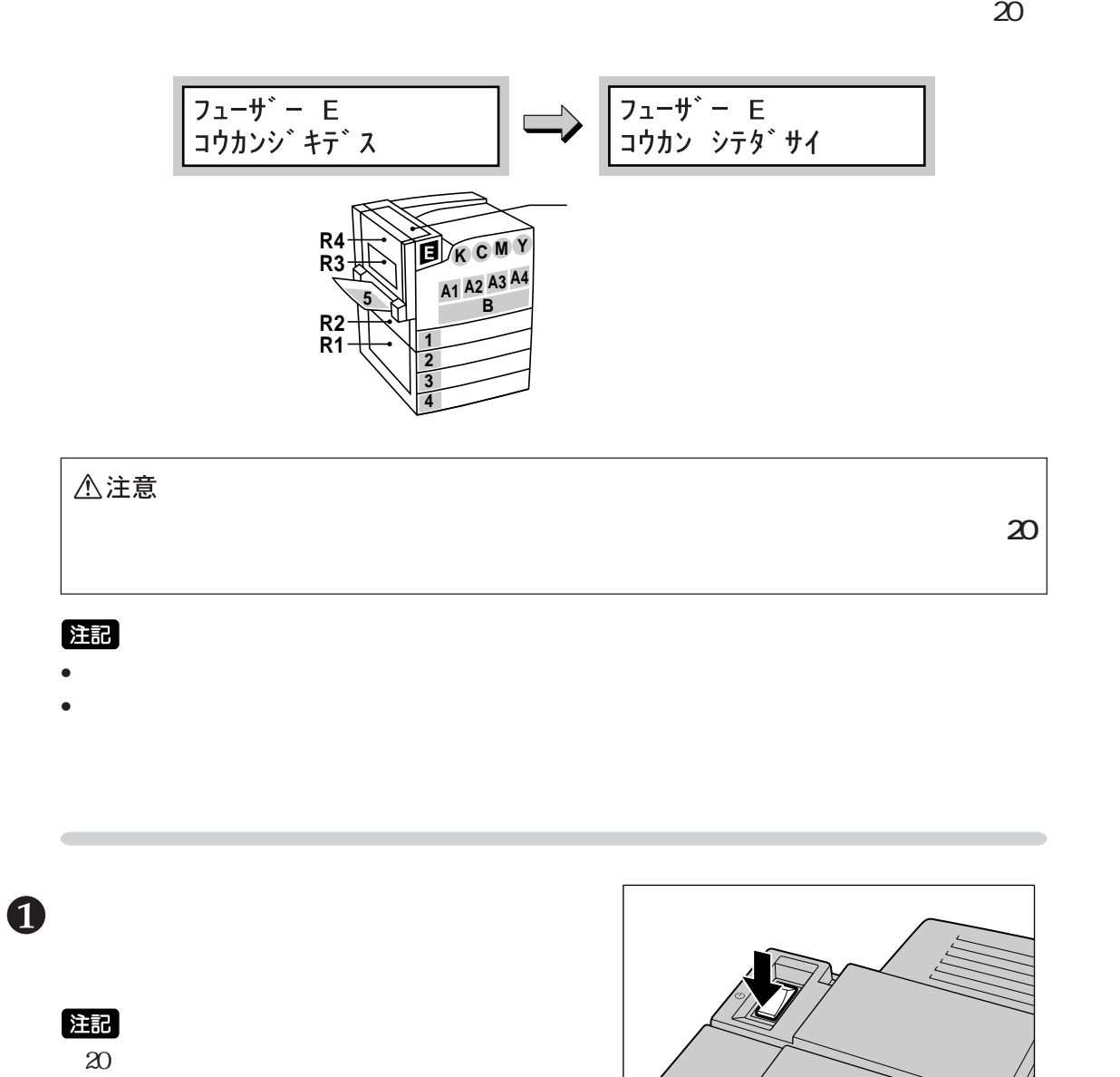

6

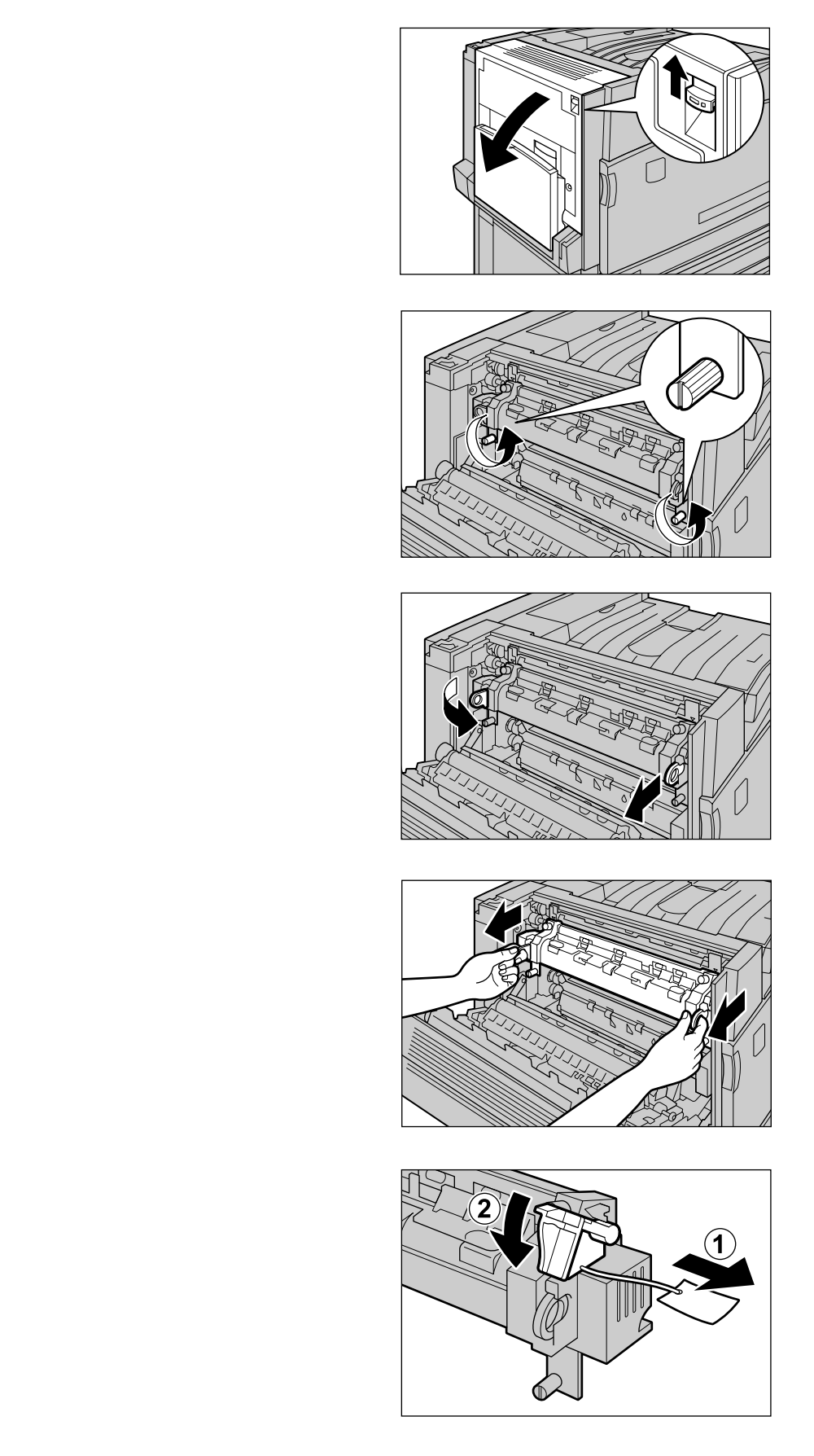

 $\boldsymbol{Q}$ 

8

 $\bigoplus$ 

 $\bullet$ 

 $\bullet$ 

注記

注記

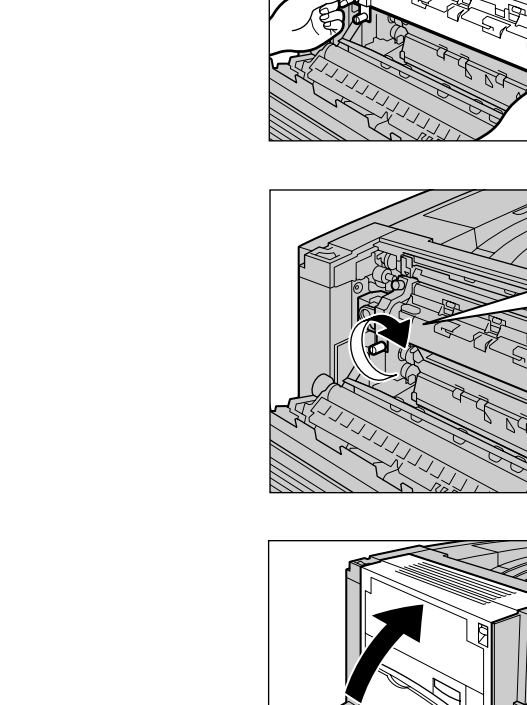

 $\fbox{array}$ 

 $Y/N$ 

 $\bigcirc$   $\blacksquare$  Y **FILE 28** 

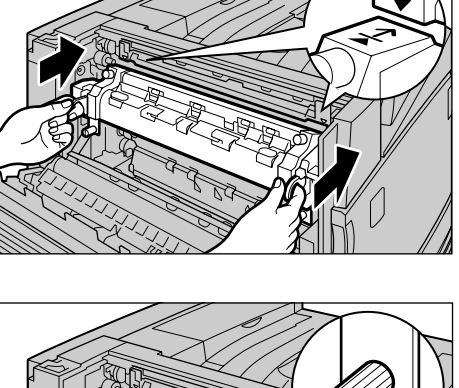

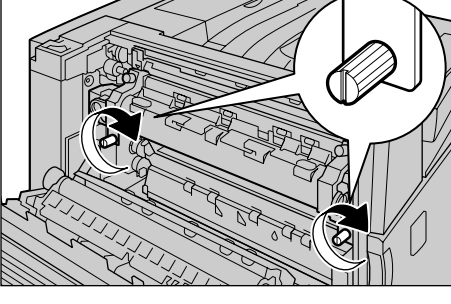

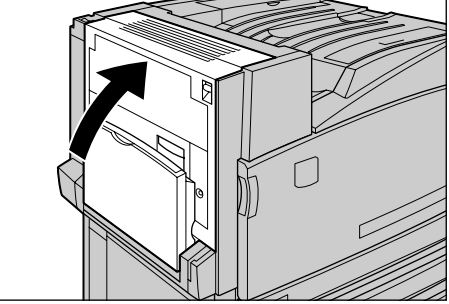

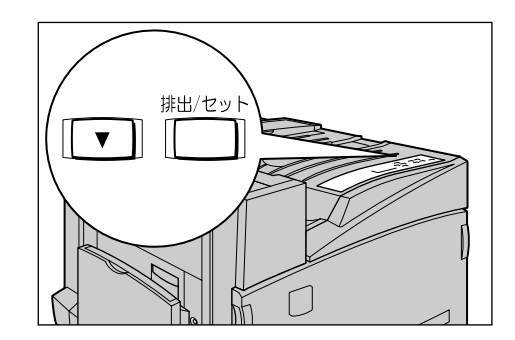

 $\boldsymbol{\theta}$ 

8

 $\boldsymbol{O}$ 

 $\bullet$ 

 $\mathbf 0$ 

(補足)

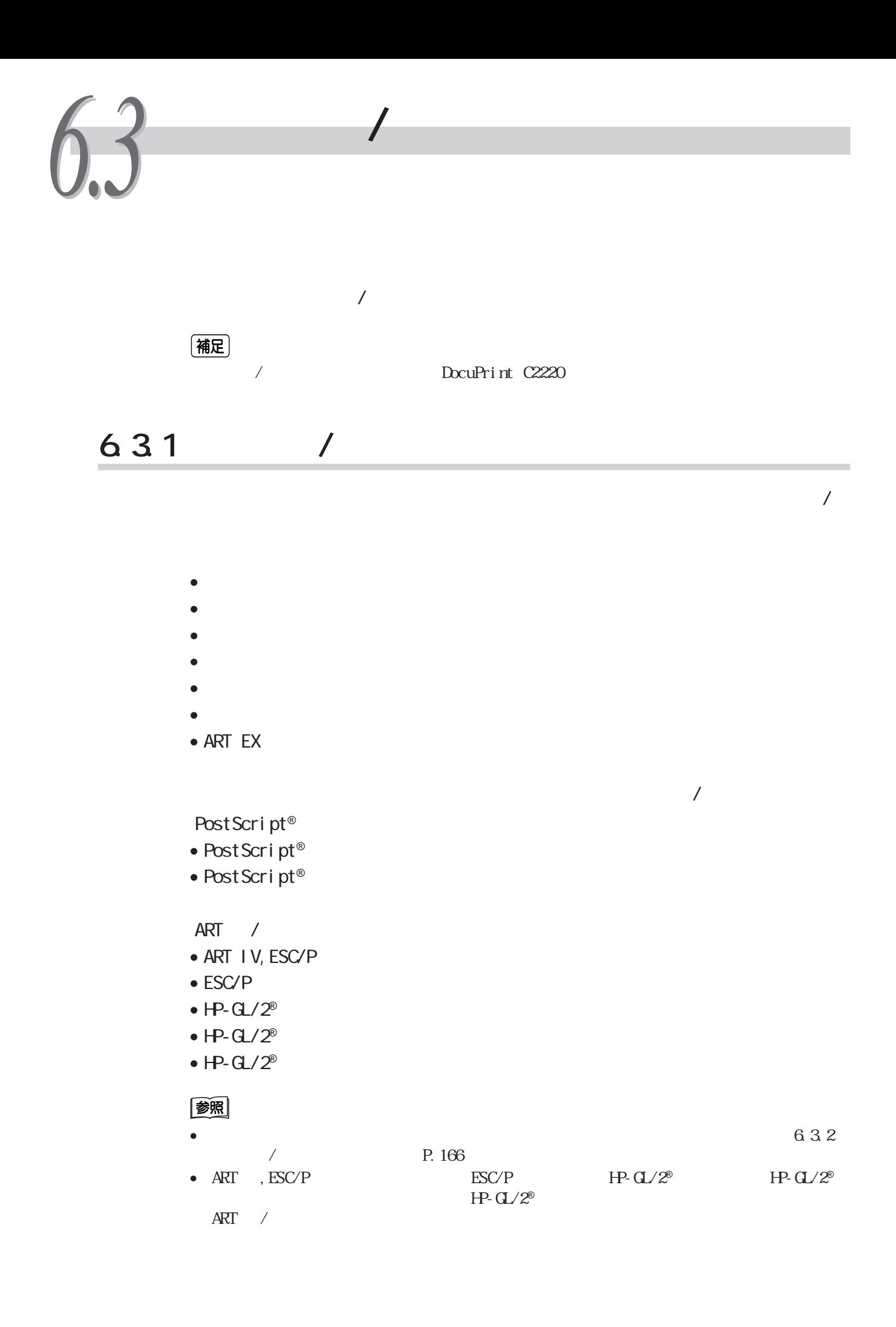

(補足)

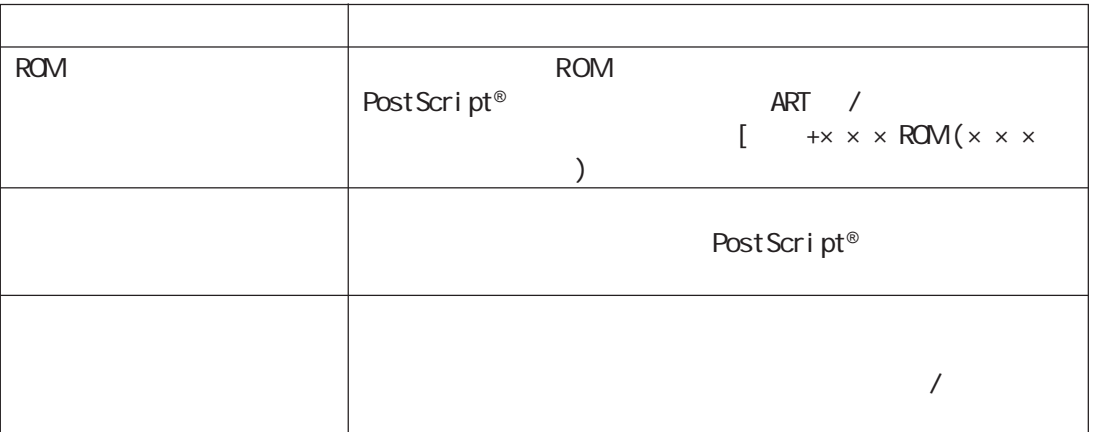

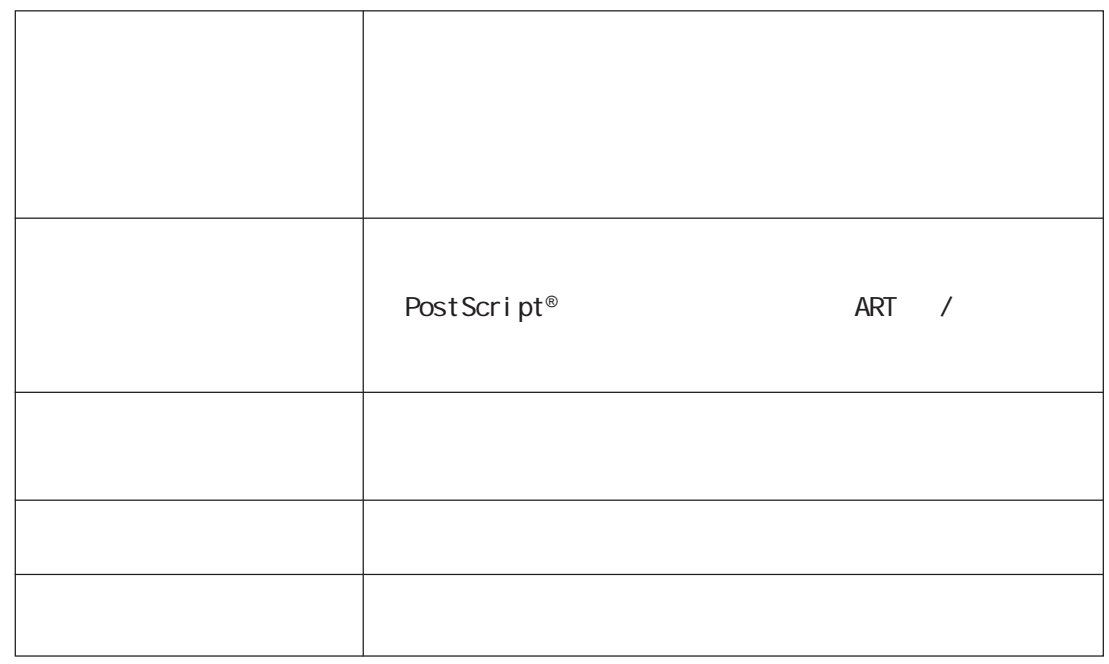

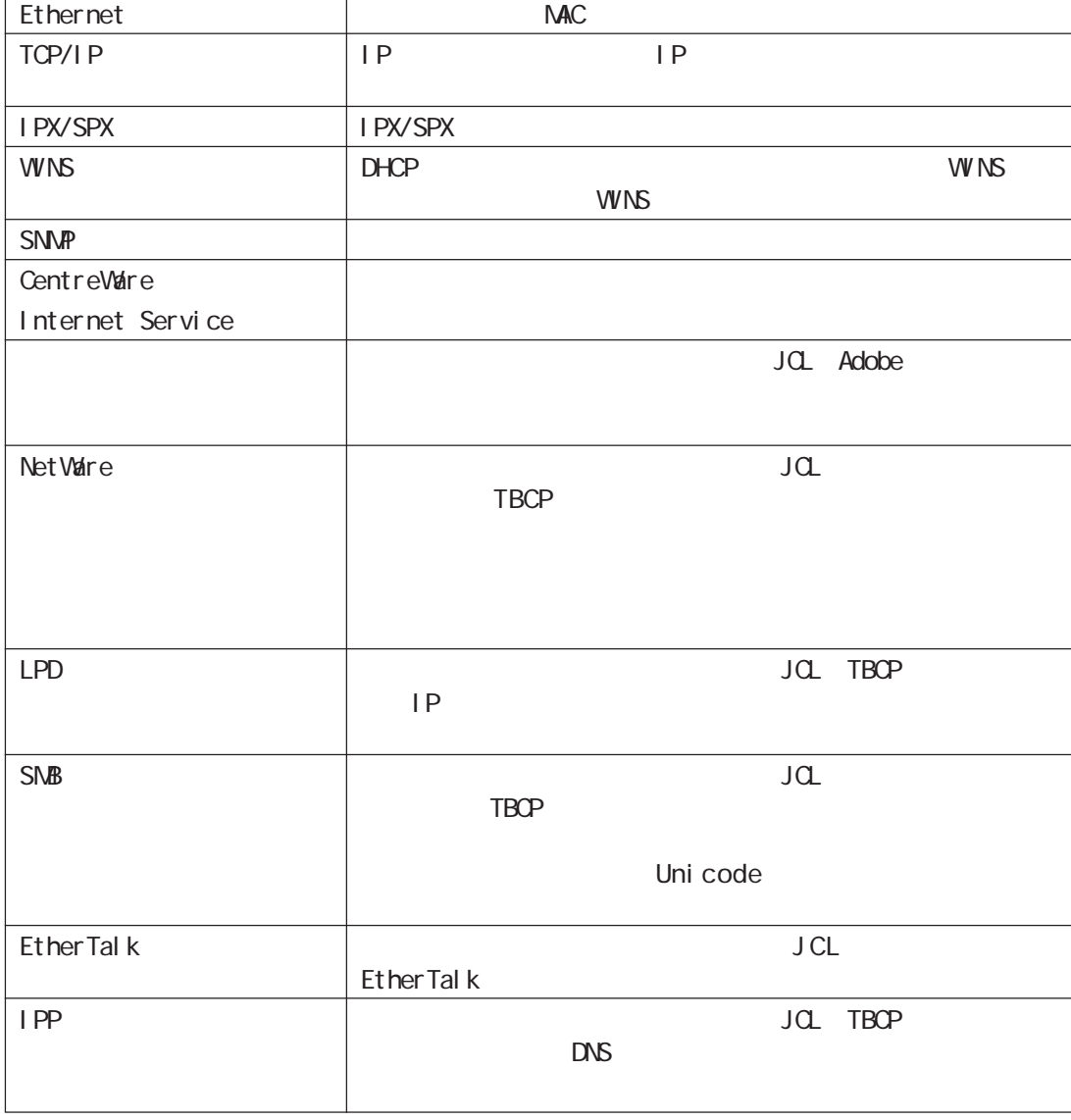

#### (補足)

パラレルの「Adobe通信プロトコル」、NetWare、LPD、SMB、IPPの「TBCPフィルター」と、 EtherTalk  $\blacksquare$ 

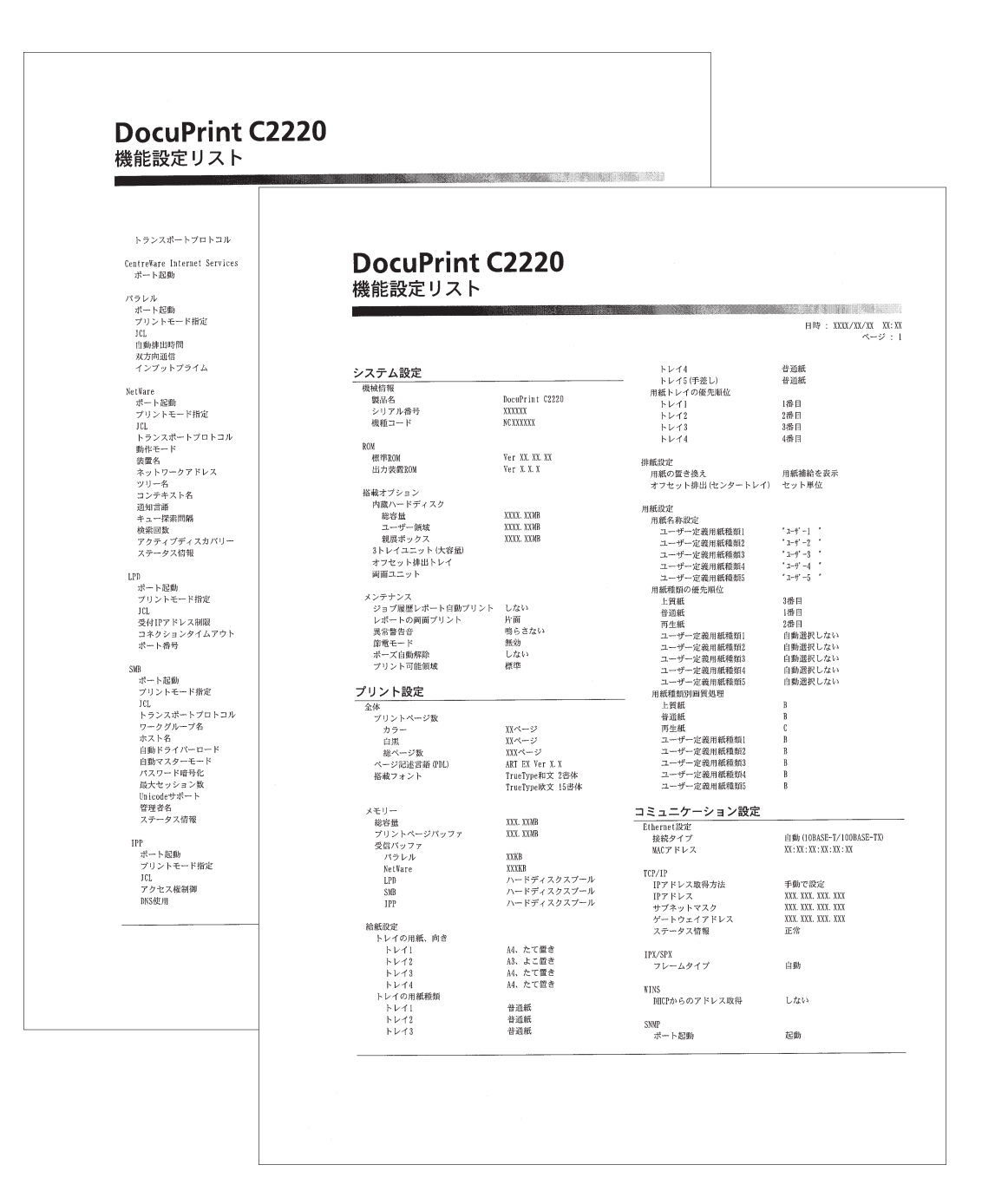

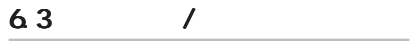

Cec

 $50$ 

日時: 2000/11/09 13:40

# DocuPrint C2220

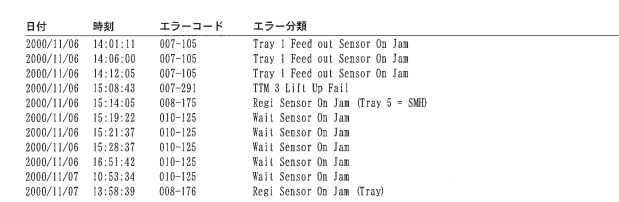

Cec

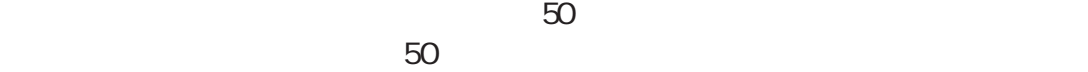

 $50$ 

 $\overline{C}$ 

**DocuPrint C2220** ジョブ履歴レポート 日時: 2000/11/17 13:57 プリントジョブ履歴<br>
BHOW (1791-57 - 18世紀<br>
2000/11/09 17:01:57<br>
2000/11/09 17:01:57<br>
2000/11/09 13:07:32<br>
2000/11/09 13:07:32<br>
2000/11/09 13:05:44<br>
2000/11/09 20:56:46<br>
2000/11/09 20:56:53<br>
2000/11/09 20:56:53<br>
2000/11/09 20:56:5  $\begin{array}{l} \texttt{n} - \texttt{y} - / \texttt{A} \times \texttt{A} \texttt{E} \\ \texttt{localUser} \\ \texttt{localUser} \\ \texttt{have} \\ \texttt{localUser} \\ \texttt{localUser} \\ \texttt{localUser} \\ \texttt{localUser} \\ \texttt{localUser} \\ \texttt{localUser} \\ \texttt{Youiluser} \\ \texttt{Null} \\ \texttt{Null} \\ \texttt{null} \\ \texttt{NULL} \end{array}$ カラーモード 用紙サイズ 用紙種類<br>白黒 「AA」 倍通紙 「色紙」 「AA」 倍通紙<br>「AB」 「AA」 「AA」 倍通紙<br>「AB」 「AA」 「AA」 特通紙<br>「AB」 「AA」 「AA」 特通紙<br>「AB」 「AA」 「AA」 特通紙<br>「AB」 「AA」 「AA」 特通紙  $\overline{\phantom{a}}$ KUIT<br>KUIT<br>KUIT<br>LocalUser<br>LocalUser<br>LocalUser<br>depadl<br>depadl<br>depadl<br>depadl<br>depadl<br>depadl<br>depadl<br>depadl<br>depadl<br>depadl<br>depadl<br>depadl<br>depadl<br>depadl<br>depadl<br>depadl<br>depadl<br>depadl<br>depadl<br>depadl<br>depadl<br>depadl<br>depadl<br>depadl<br>depadl<br>de  $\frac{1}{2}$  $\overline{\rm A4}$ 普通紙 普通紙 直直白白白白白白白白太太白色白色白色白色白色白色 普通紙<br>普通紙 普普普普普普普普普普普普普普通通  $\overline{M}$ ÷. ÷ ÷  $\begin{array}{c}\hline M\\ \hline M\\ \hline M\\ \hline M \end{array}$ 

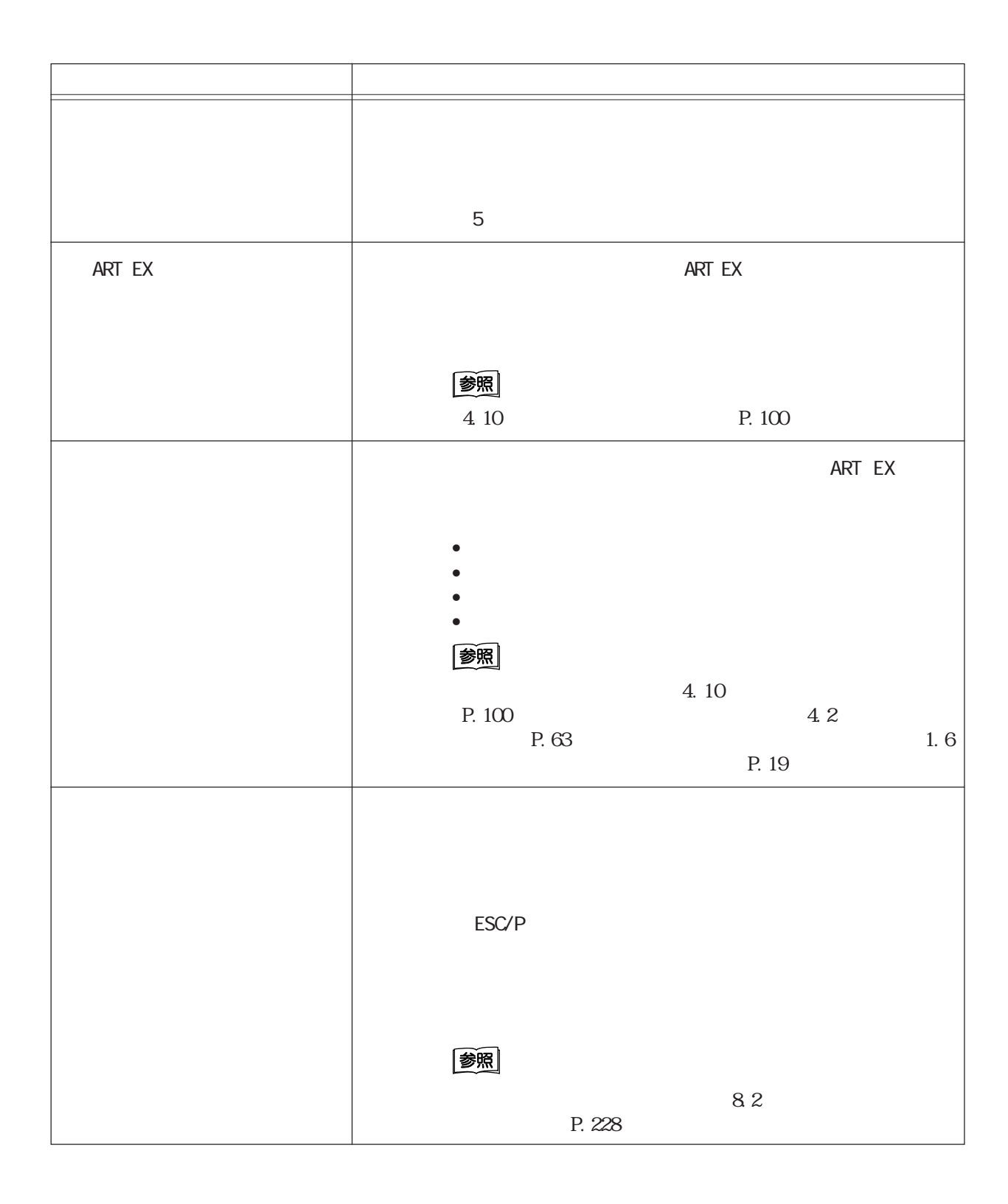

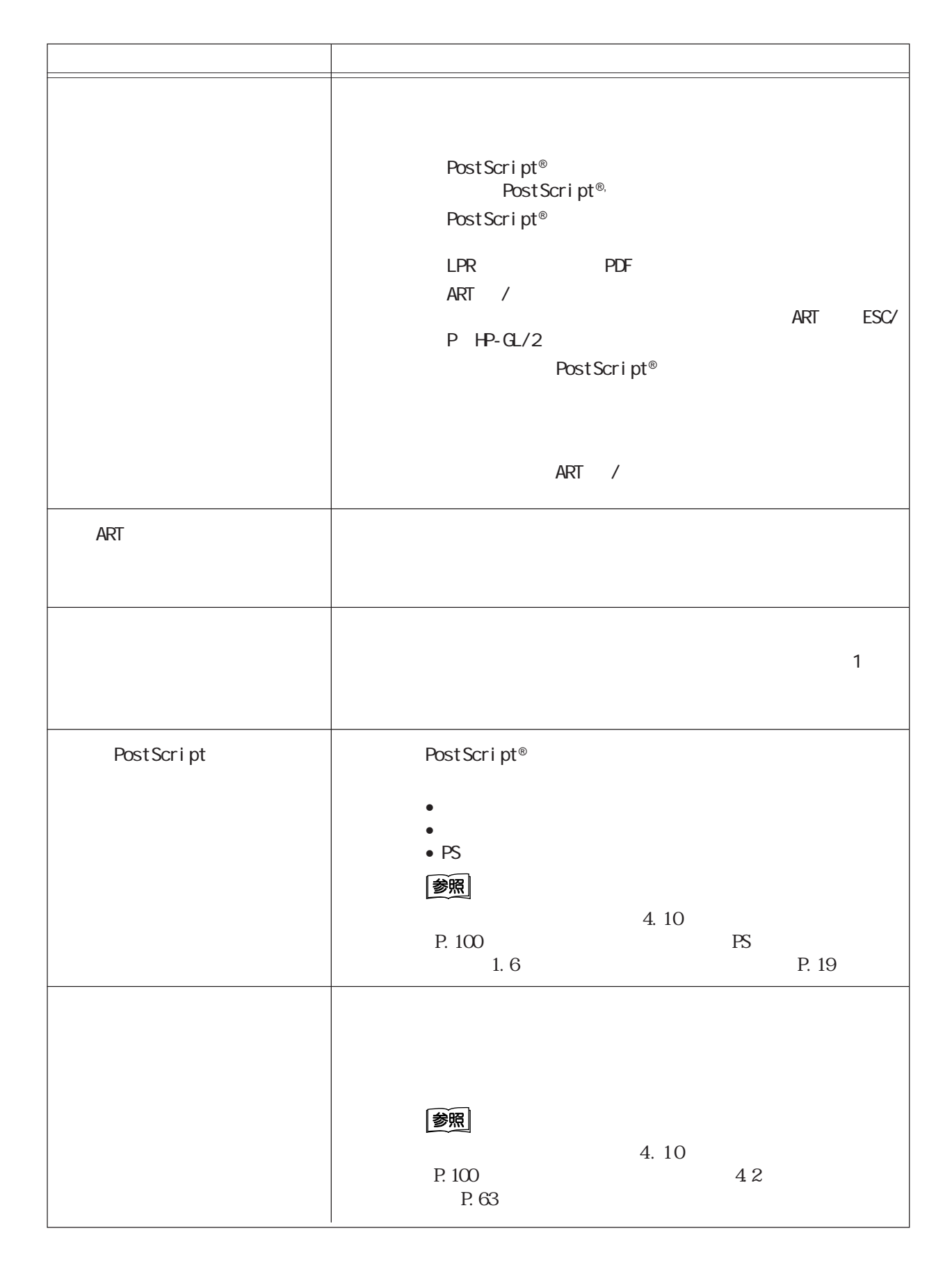

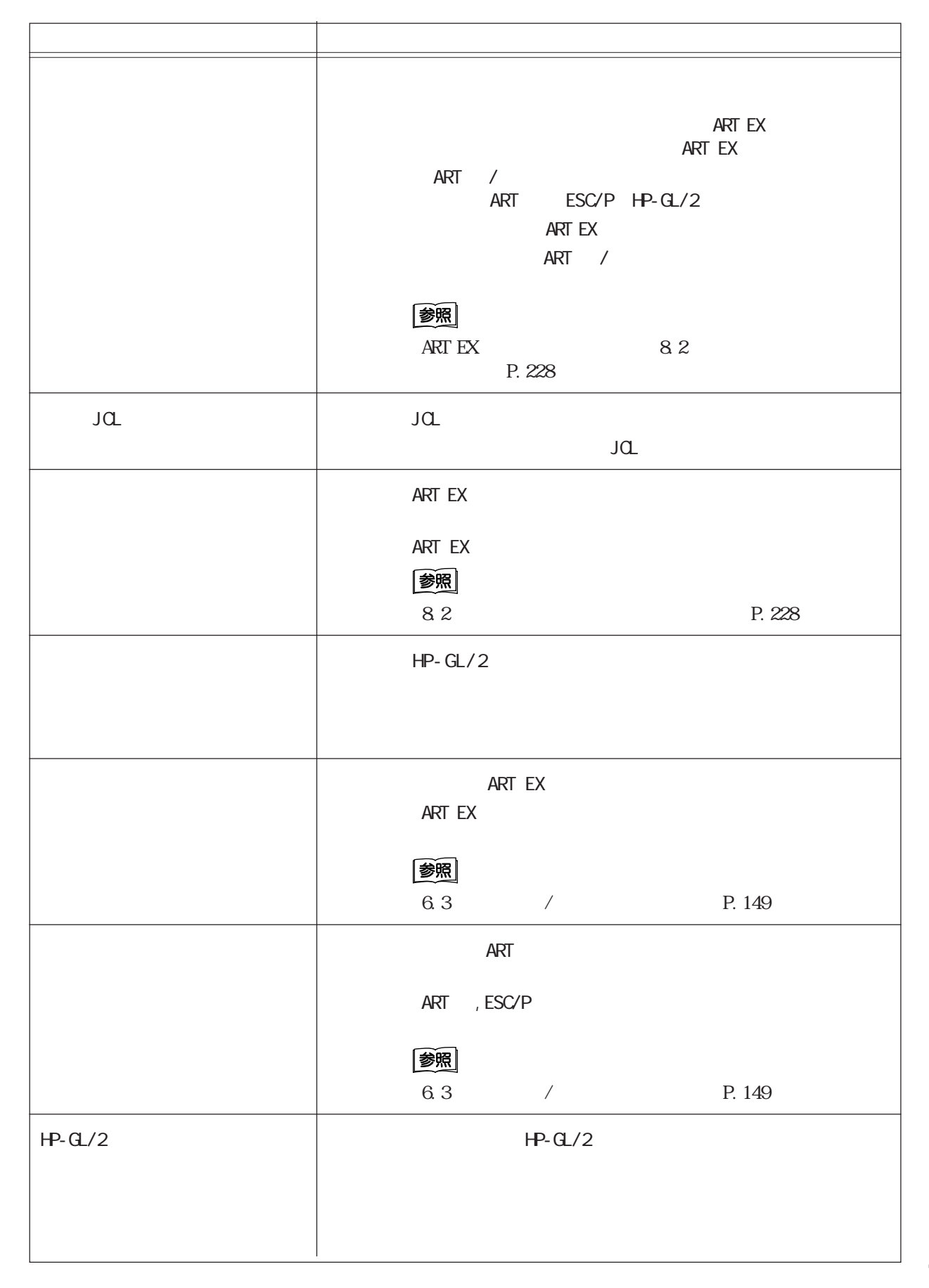

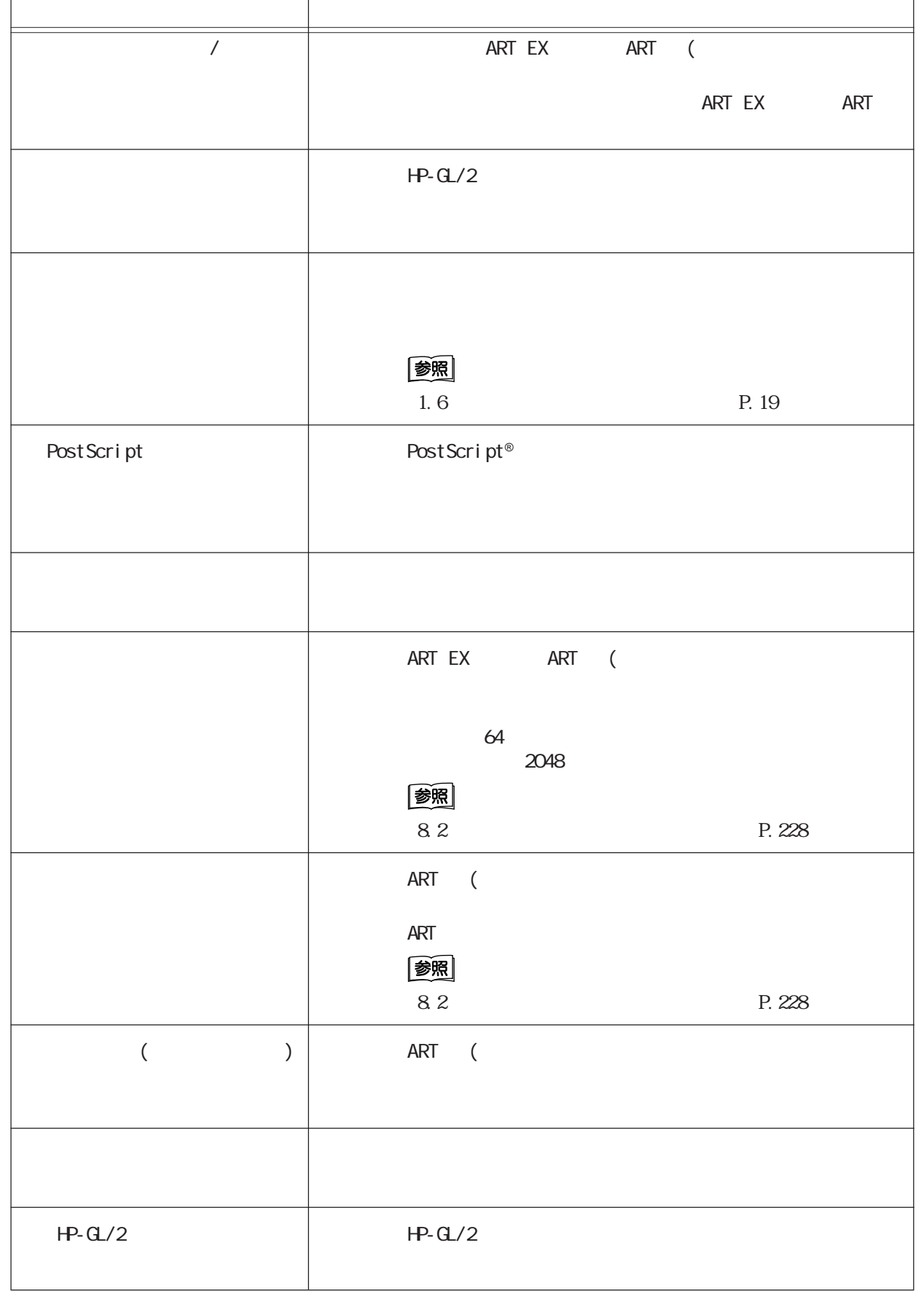

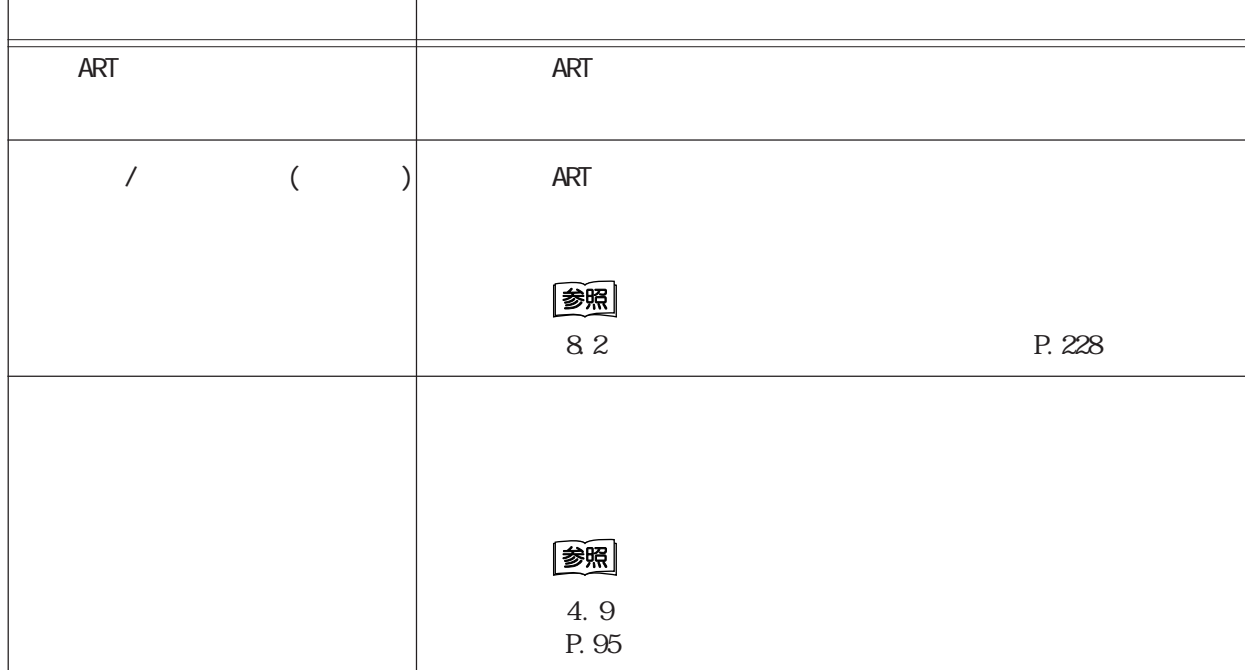

窗

P. 168

•  $6.4.2$ 

•  $\bullet$ P. 228

DocuPrint C2220<br>プリンター出力集計レポート **DESCRIPTION OF A REPORT OF A STATE OF A REPORT OF A STATE OF A REPORT OF A STATE OF A REPORT OF A STATE OF A** レポート印刷日時 : 2000/11/17 13:58<br>ページ : 1 (最終) ページ数<br>- カラー<br>- サイズ .<br>AR ー<br>その他<br>その他 *総ページ* カラー<br>柳外の ジョブオーナー名<br>Endo-dk1raWDEP.01<br>endo-dk1raWDEP.01<br>ing i-kazurich1MADE<br>ing i-kazurich1MADE<br>yoshihara-hi1on1WRU<br>?<br>受傷 形<br>(常生 多橋<br>com2/2<br>i-kadina<br>hakoon0Mare<br>Rener/A1st<br>Rener/A1st<br>Rener/A1st<br>Rener/A1st<br>Rener/A1st<br>Rener  $84$ .<br>Etxek  $\frac{1}{1}$  $\mu$ **B5**  $\frac{11}{6}$   $\frac{6}{41}$ Report/Li<br>総合計 ※「ページ数」は印刷された用紙の片面を一つとして、「枚数」は使用した用紙を一つとして集計したものです。<br>2ページ構成のドキュメントを両面印刷した場合、「ページ数」は「2」、「枚数」は「」」と数えられます。

Cec

ART EXで使用できるフォントの一覧が印刷されます。また、オプションのART Ⅳ/

### ESC/P HP-GL/2

#### フォントリストには、標準のART EXと、オプションのエミュレーションモードで

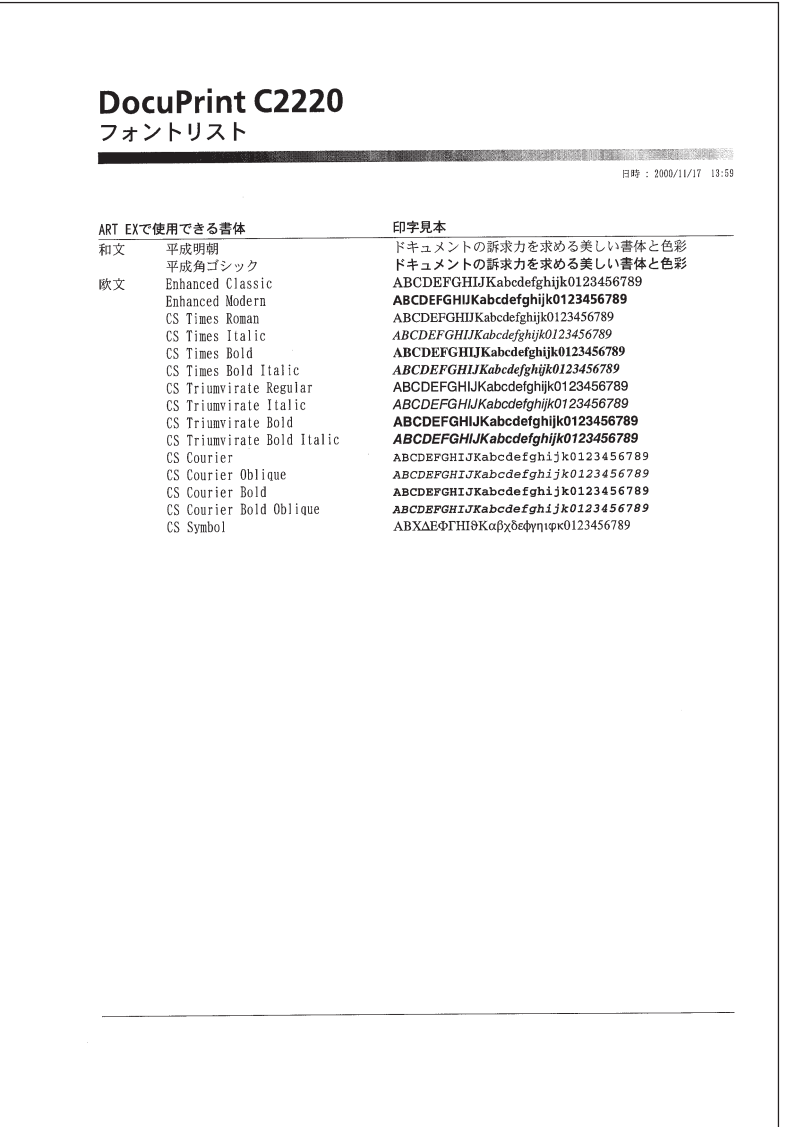

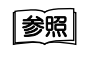

P. 95

 $4.9$ 

 $ID$ 

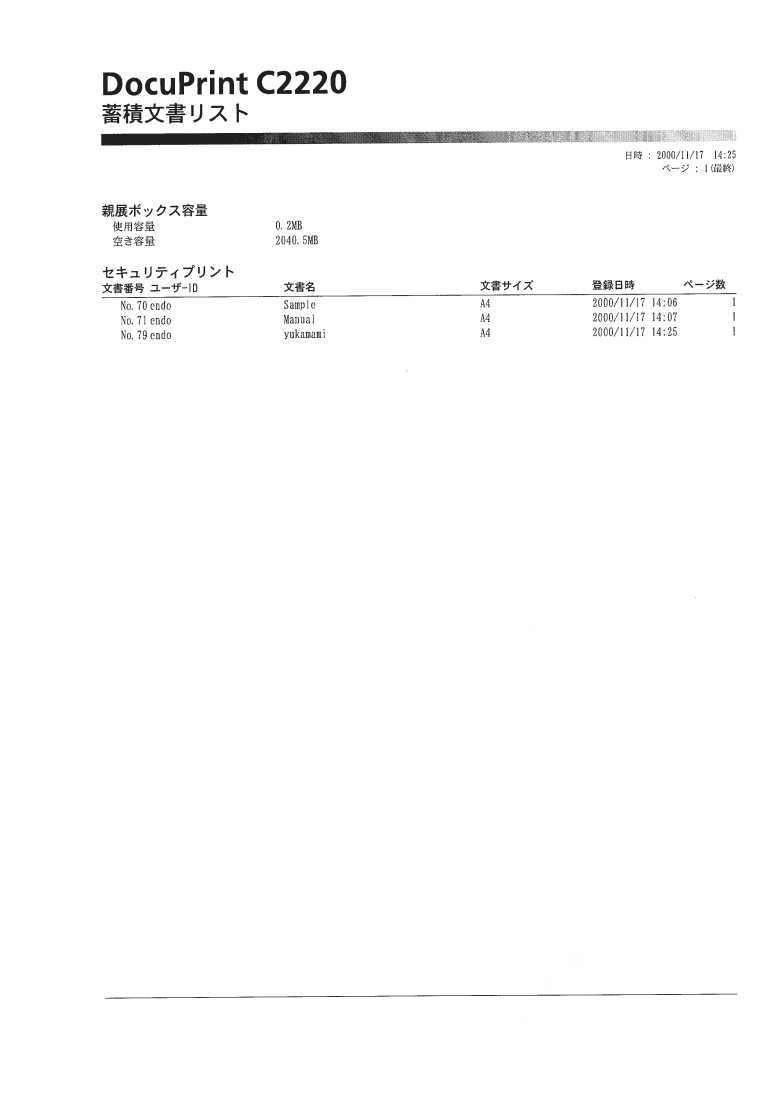

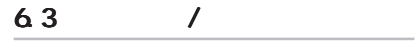

**ART EX** 

ART EX

**ART EX** 

### 图

P. 85

 $4.6$ 

ART EX マイズリストには、トータル登録リストには、トータル登録リストには、トータル登録されています。

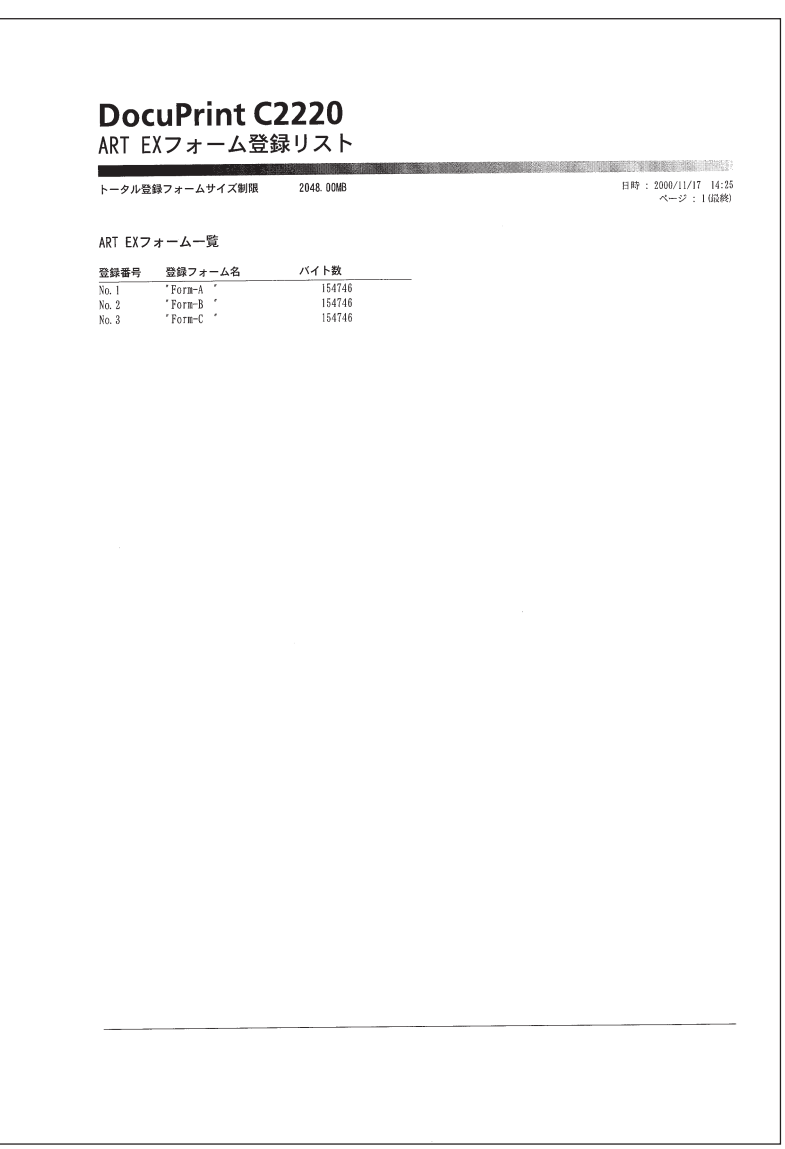

**ex•** PostScript®

PostScript®

**PostScript®** PostScript® $\qquad \qquad$ PostScript®

PostScript® PostScript® ROM

h

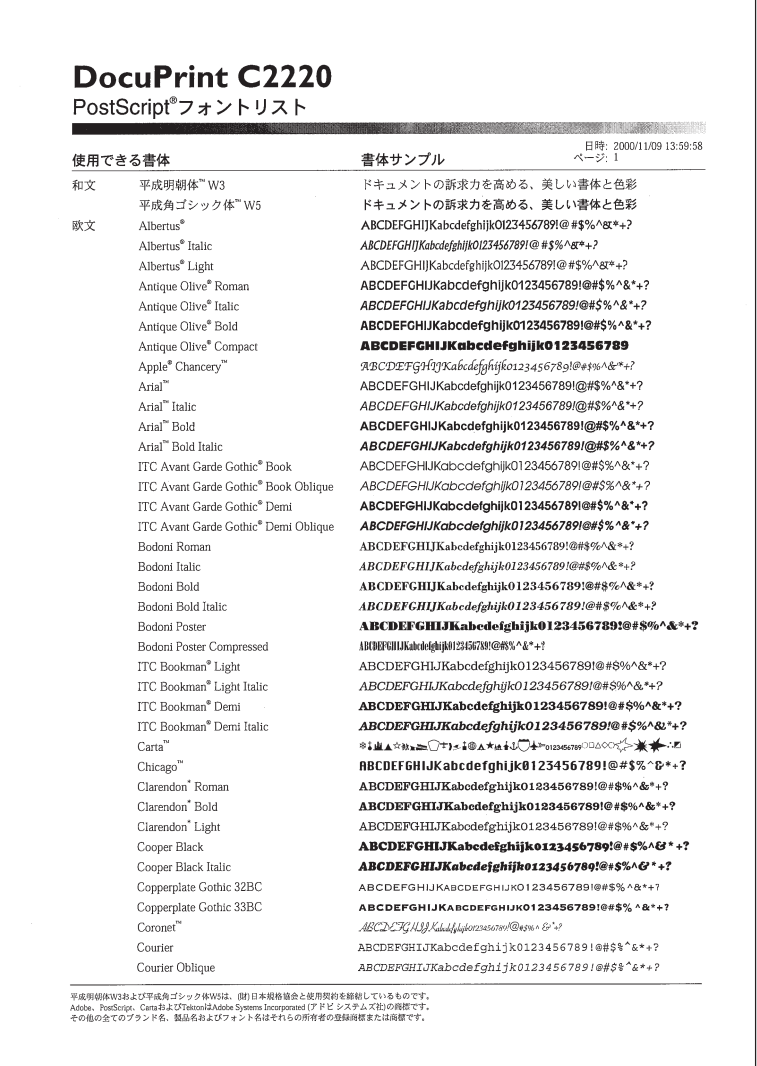

**e**a PostScript®

PostScript®

**PostScript®** 

PostScript®
PostScript®
20
PostScript®
20
PostScript®
20
PostScript®
PostScript®
PostScript®
PostScript®
PostScript®
20
PostScript®
PostScript®
PostScript®
PostScript®
PostScript®
PostScript®
PostScript®
PostScript®
PostSc  $1\,20$ 

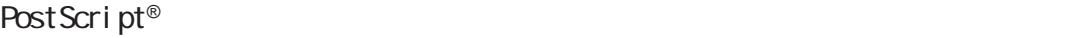

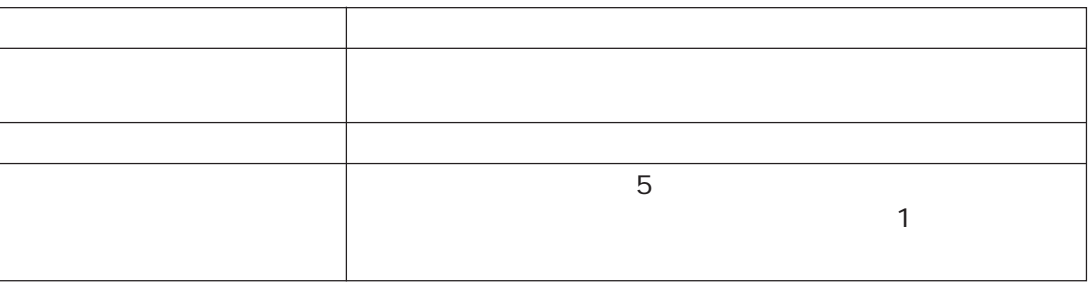

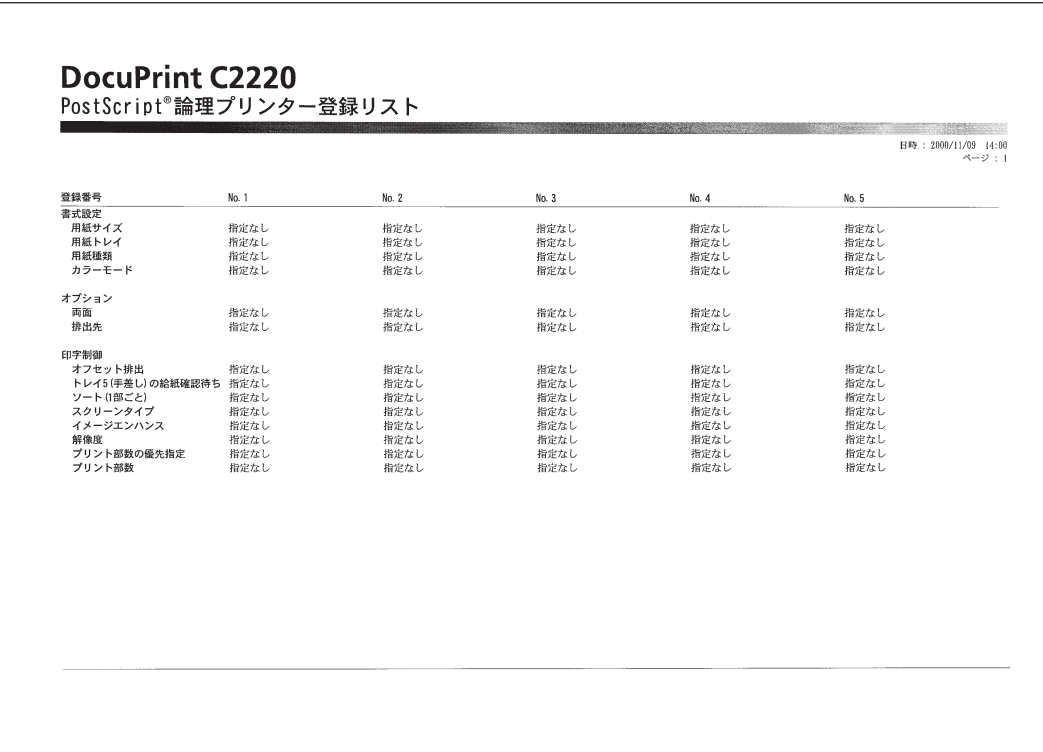

632

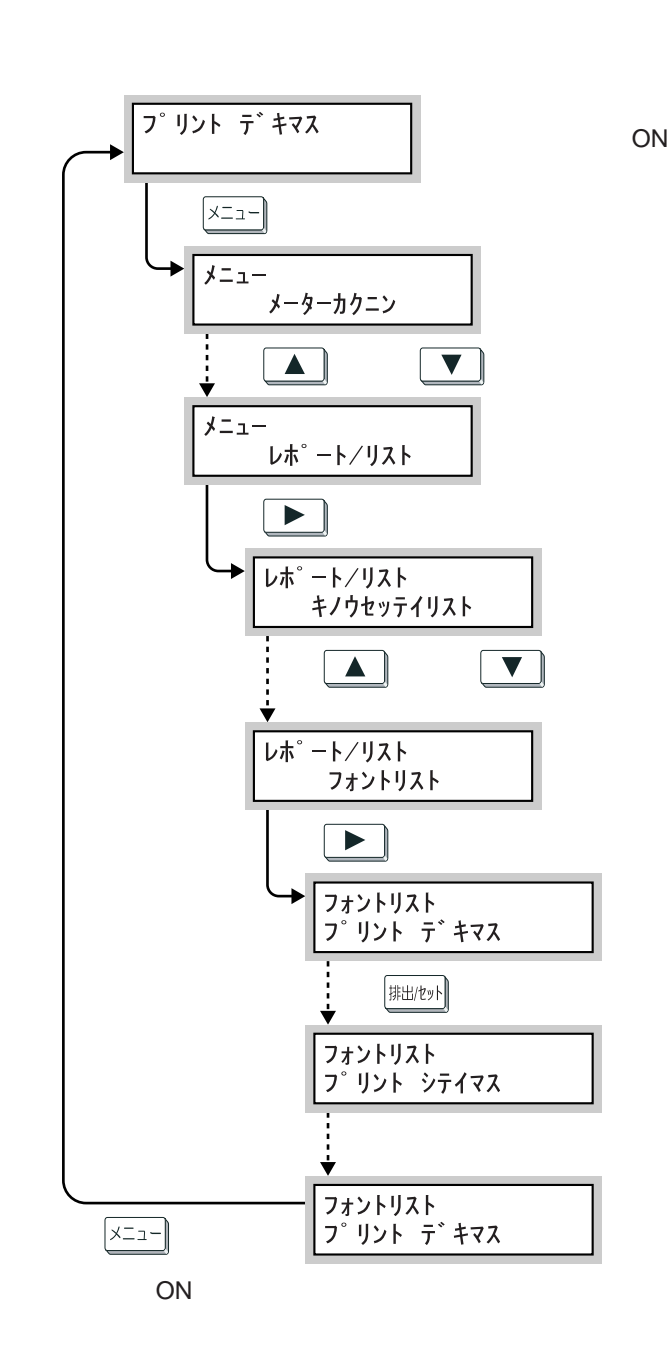

 $\sqrt{2}$ 

 $\overline{1}$ 

 $\overline{\phantom{a}}$ 

 $\overline{\prime}$ 

 $\overline{\phantom{a}}$ 

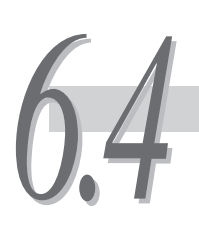

 $\sim$  2

 $\blacksquare$ 

# 641

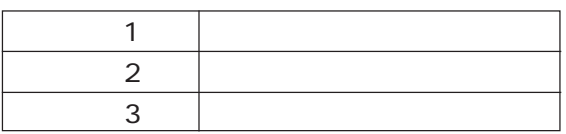

(補足)

 $\overline{C}$  ICC

 $\sim$  3( $\sim$ 

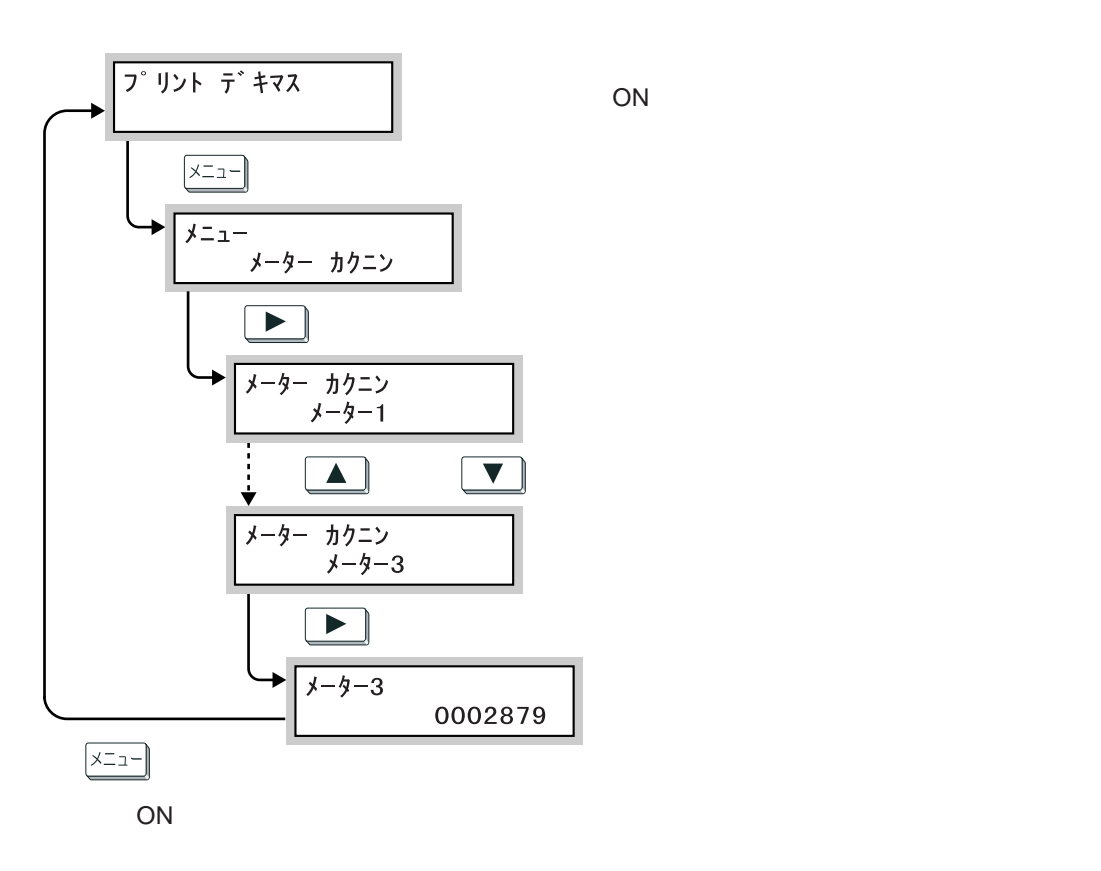

### **6.4.2 プリンター出力集計レポートで総印刷枚数を**

**CEC** 

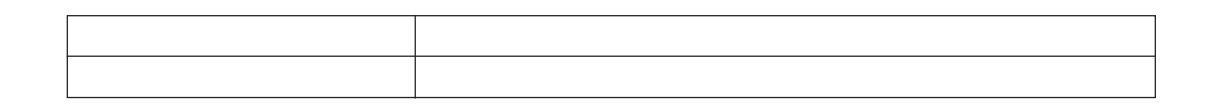

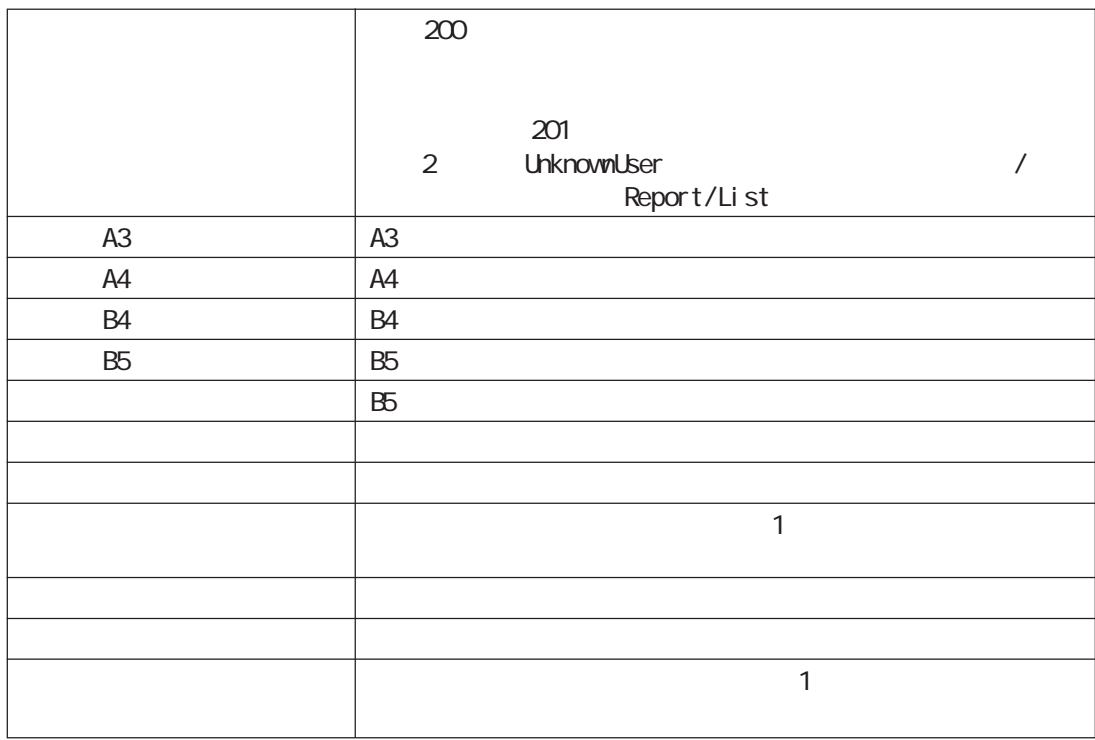

(補足)

P. 228

 $82$ 

(補足)

DocuPrint C2220

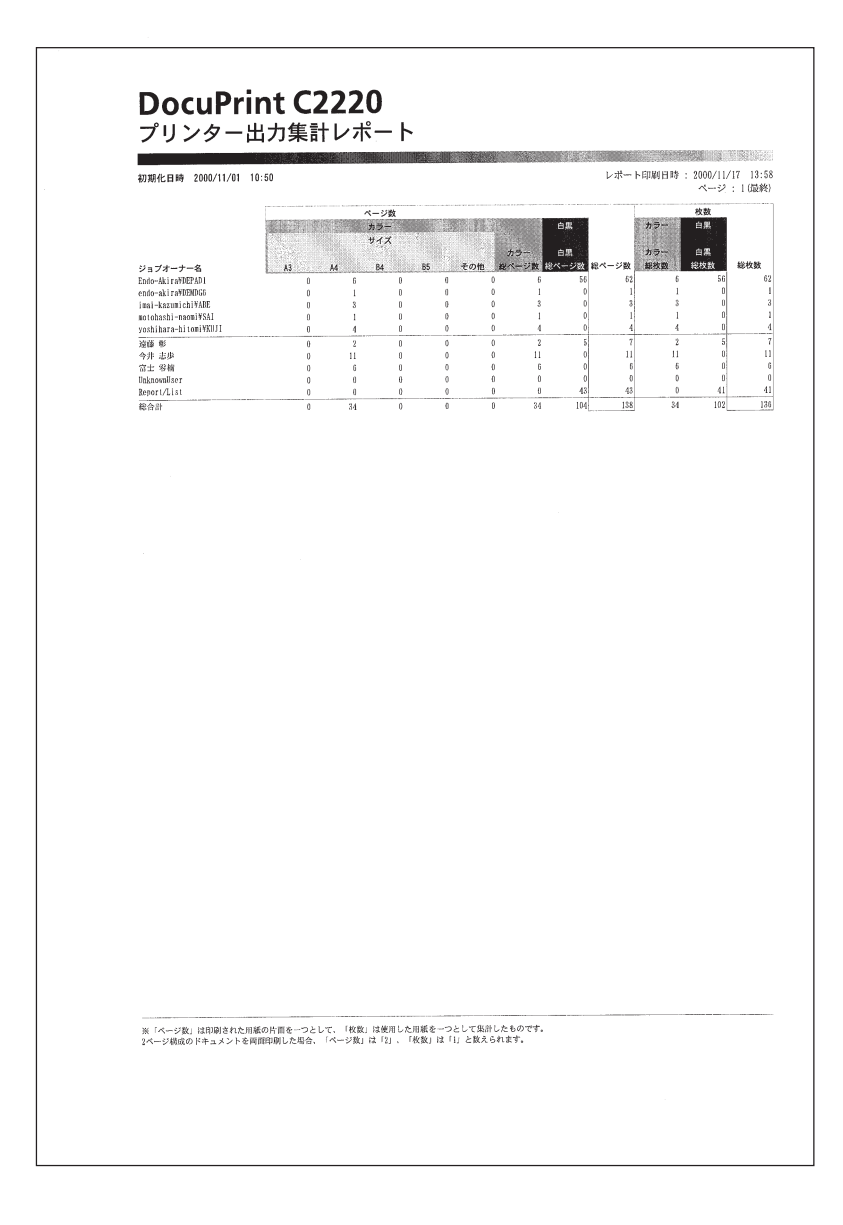

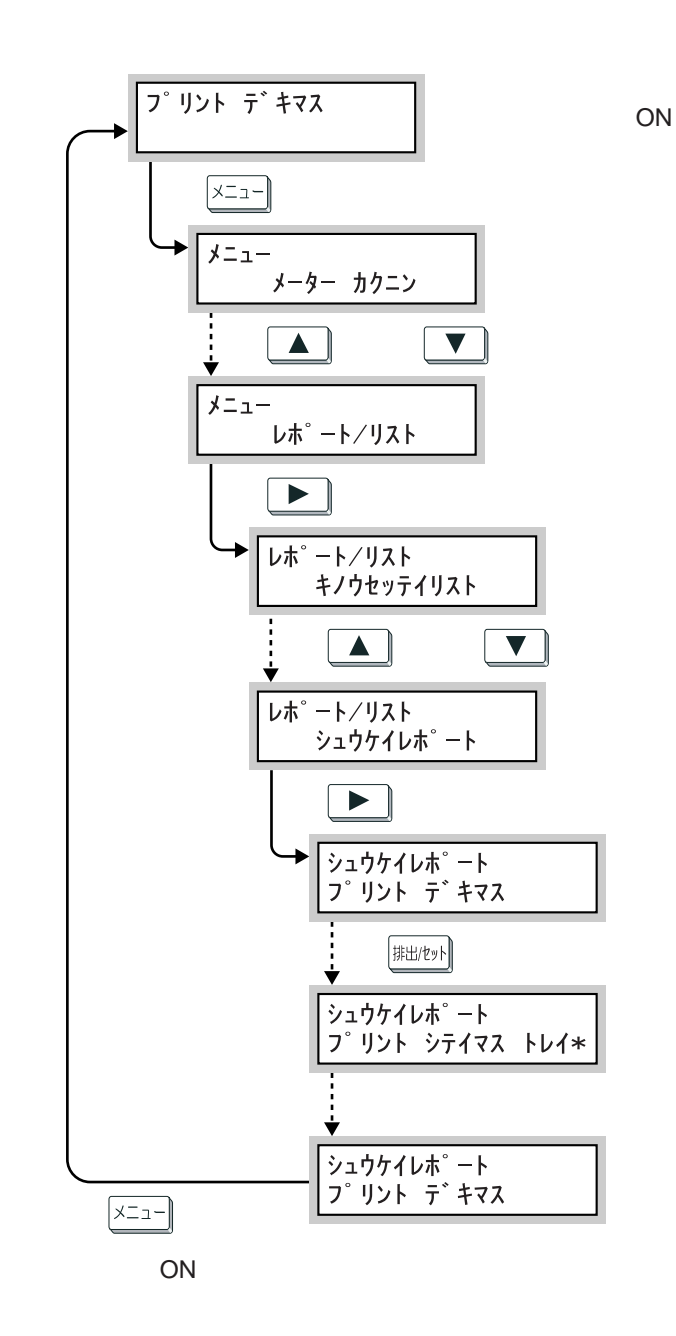

 $\prime$ 

Cec

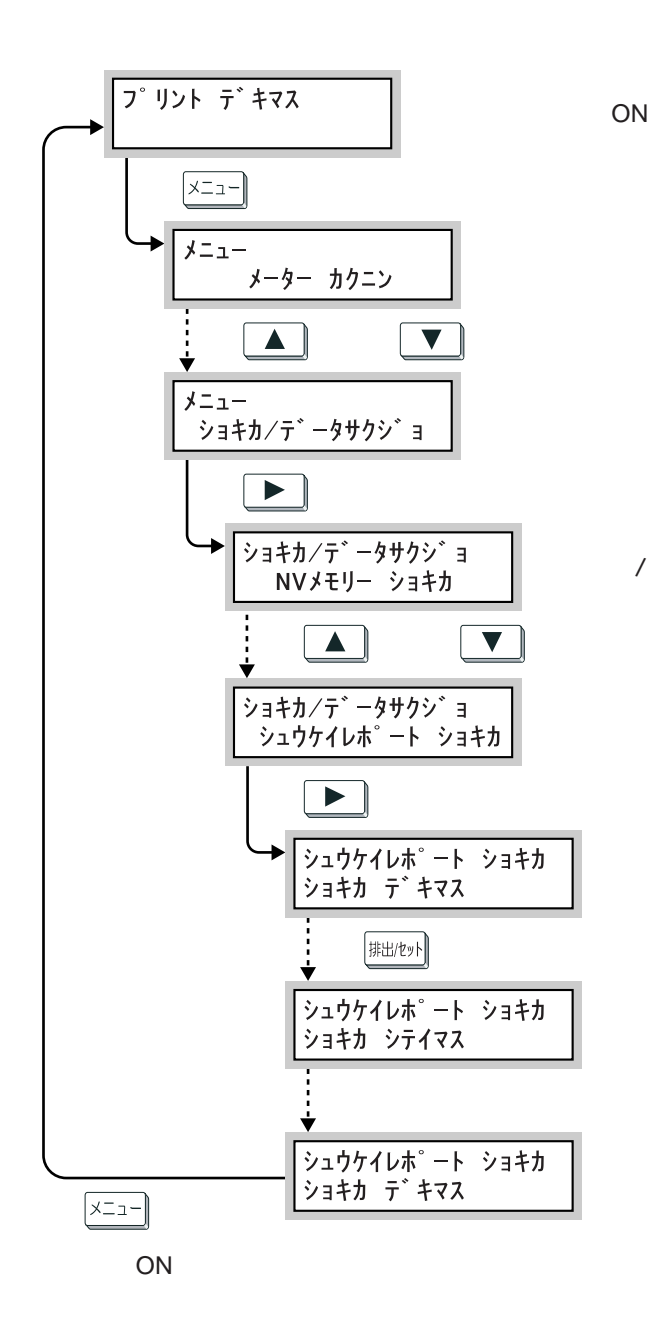

# 6.5 階調を補正する **階調を補正する** *6.5*

# 651

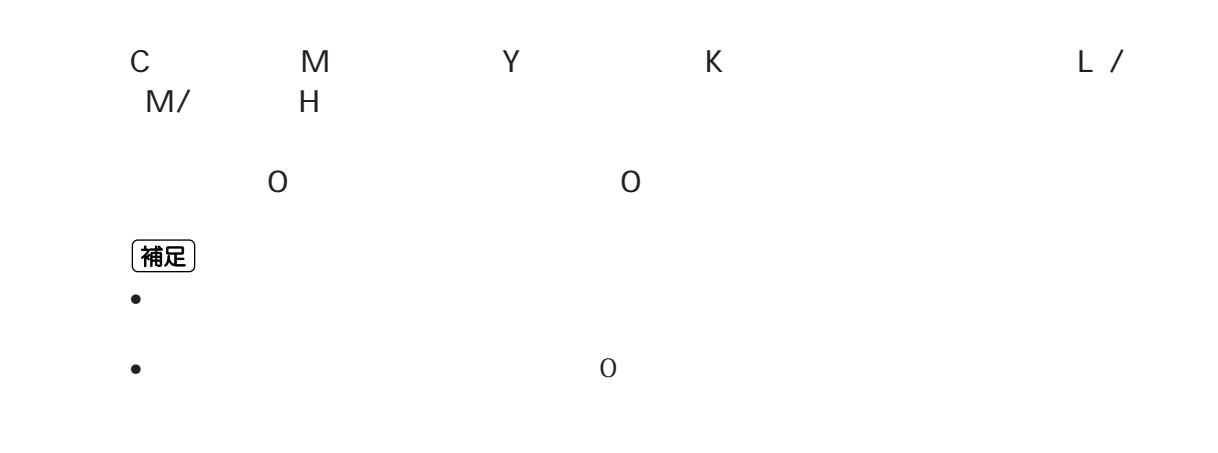

# **6.5.2 階調補正を実行する**

Cec

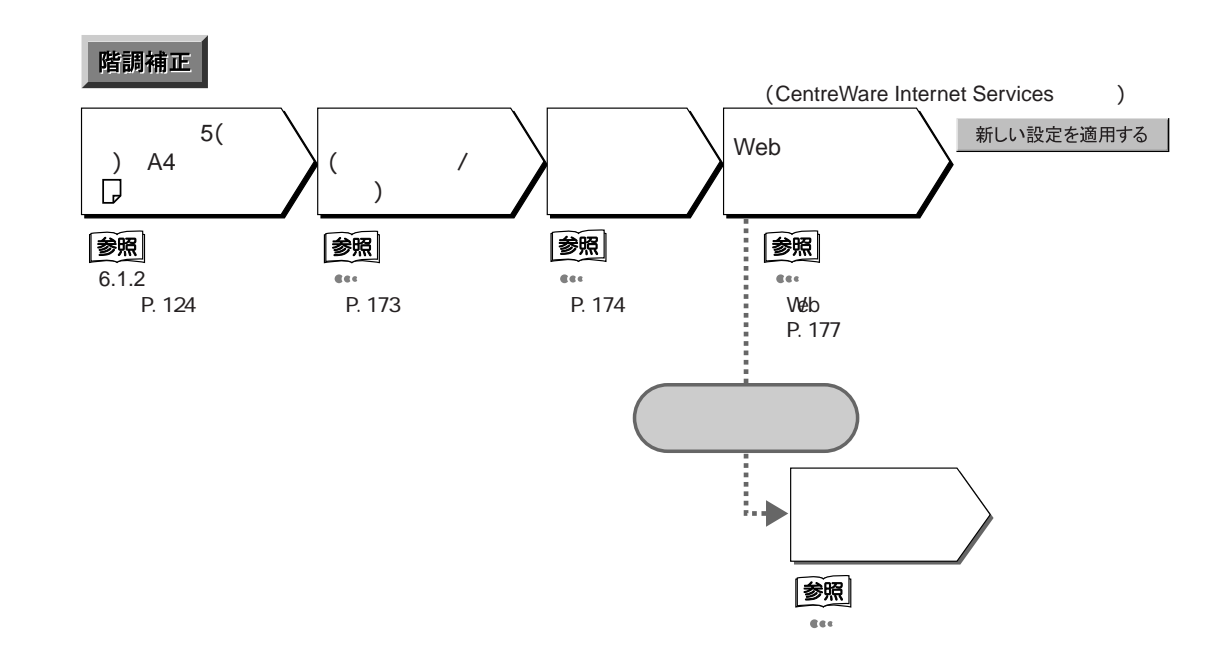

Cec

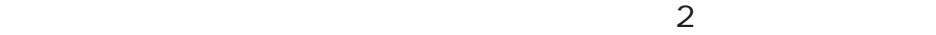

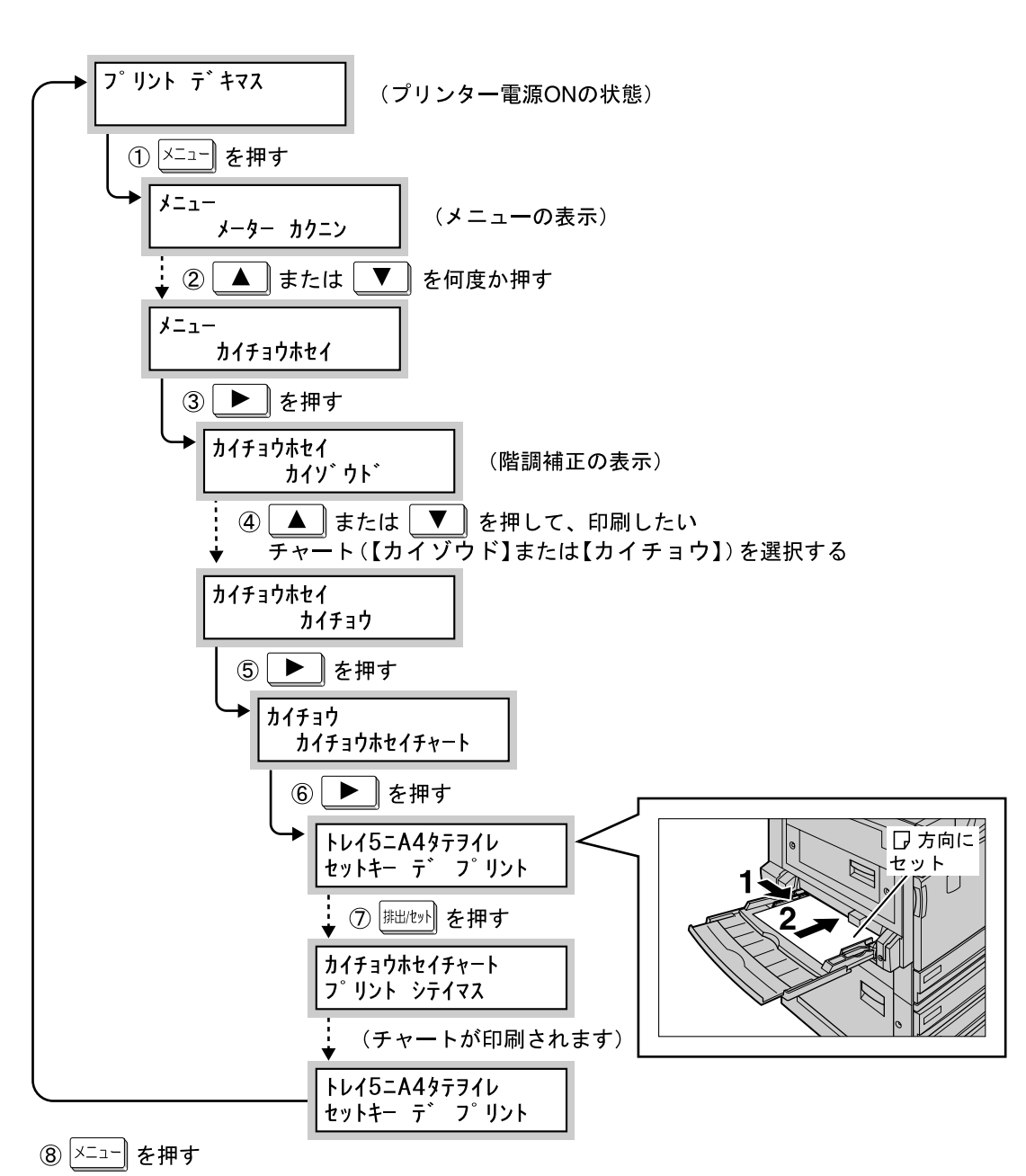

 $5$  A4  $\Box$ 

(電源ONの状態に戻ります。データ受信可能です。)

(補足)

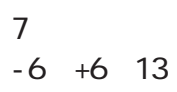

(補足)

 $\overline{O}$ 

 $\mathbf 0$ 

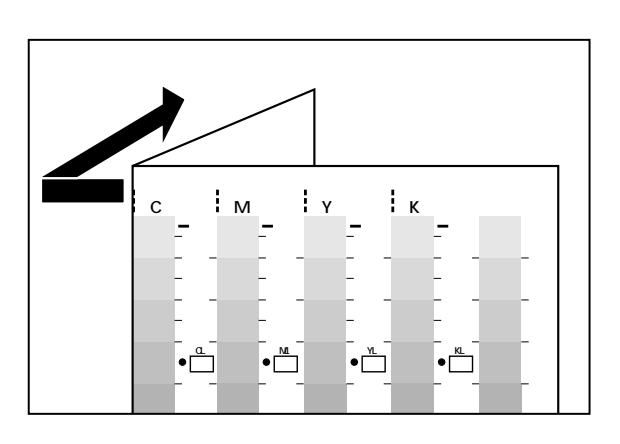

2

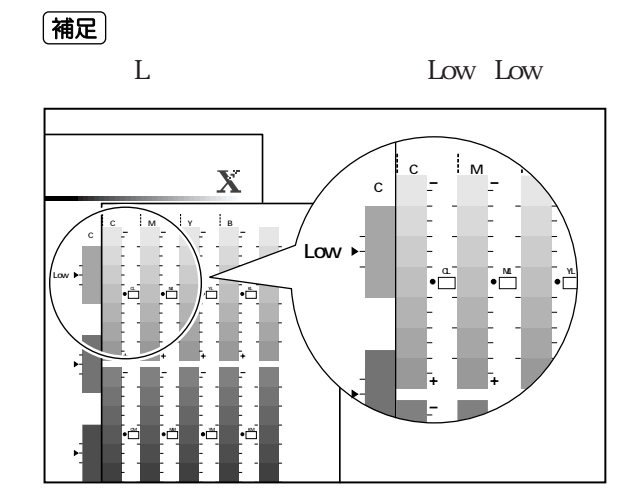

 $\overline{6}$ 

8 注記

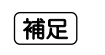

 $-6 + 6$ 

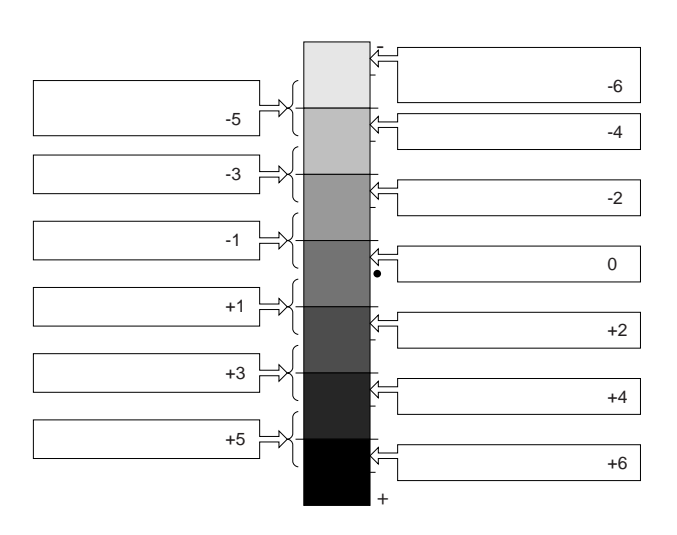

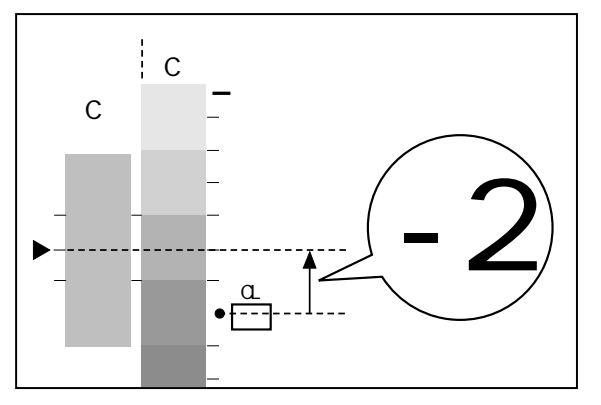

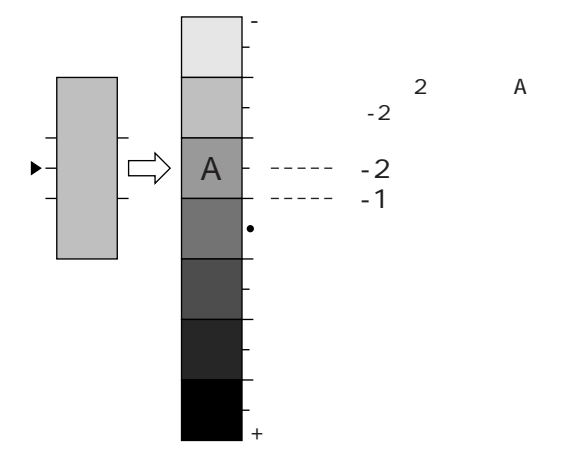

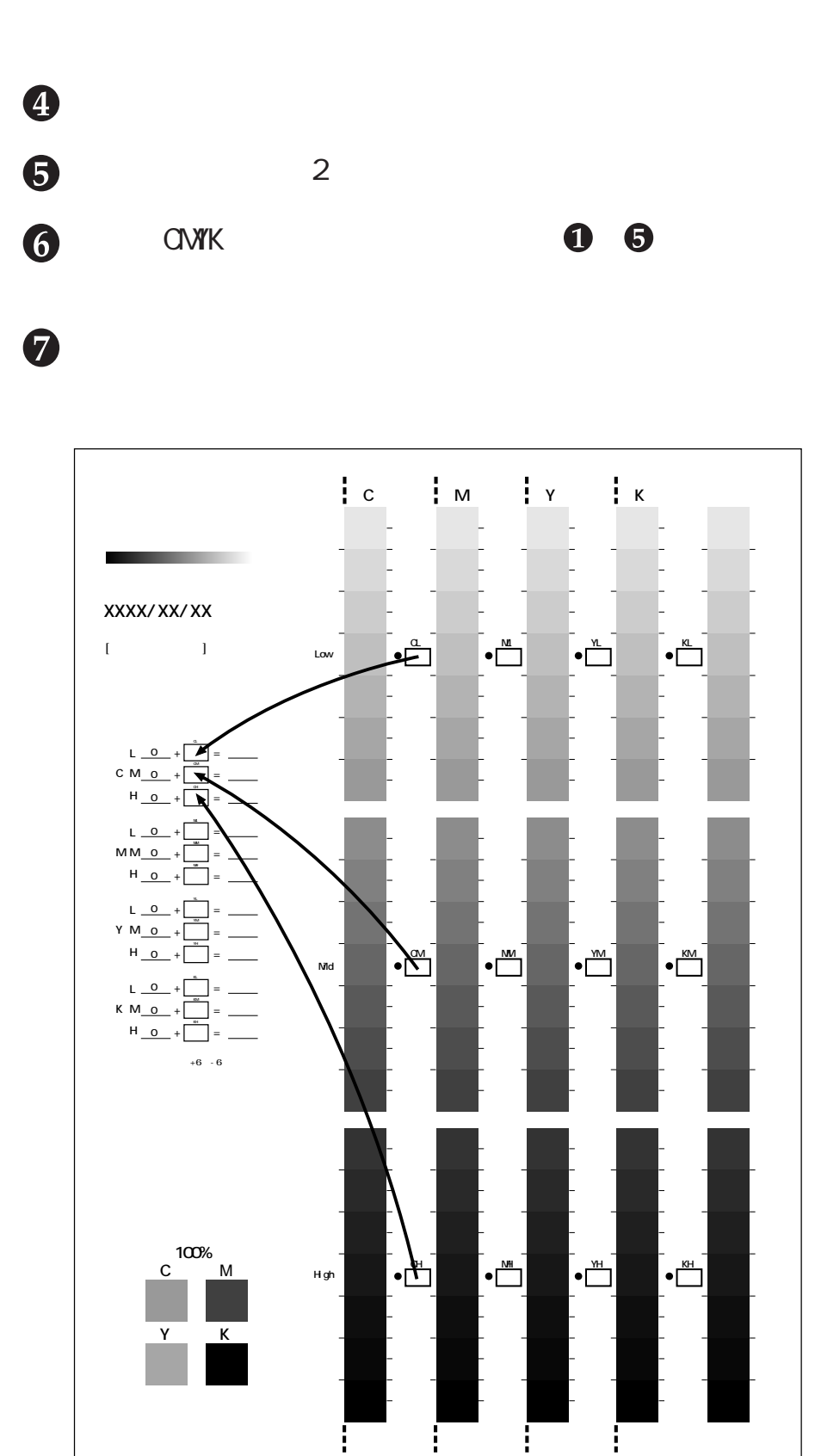

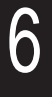

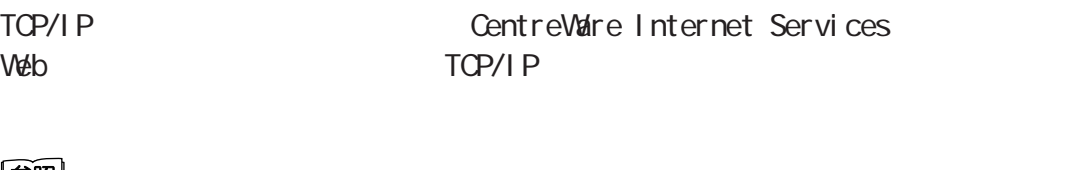

#### 参照

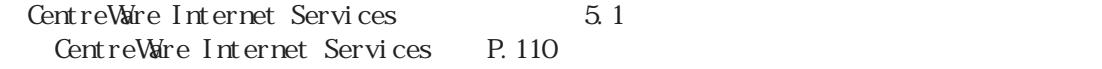

**Web** 

## $\mathbf 0$

2

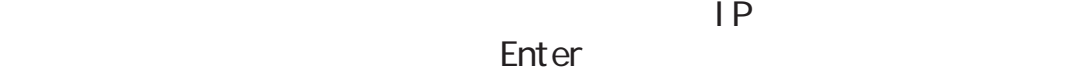

CentreWare Internet Services

 $\mathcal{O}(\mathcal{O}_\mathcal{P})$  and  $\mathcal{O}(\mathcal{O}_\mathcal{P})$  and  $\mathcal{O}(\mathcal{O}_\mathcal{P})$  and  $\mathcal{O}(\mathcal{O}_\mathcal{P})$ 

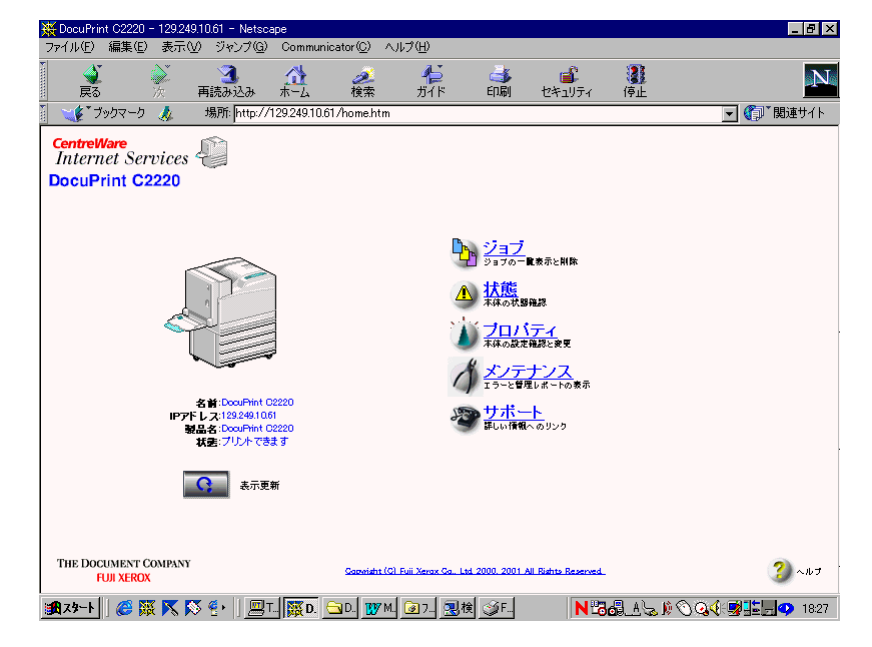

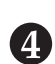

6.5

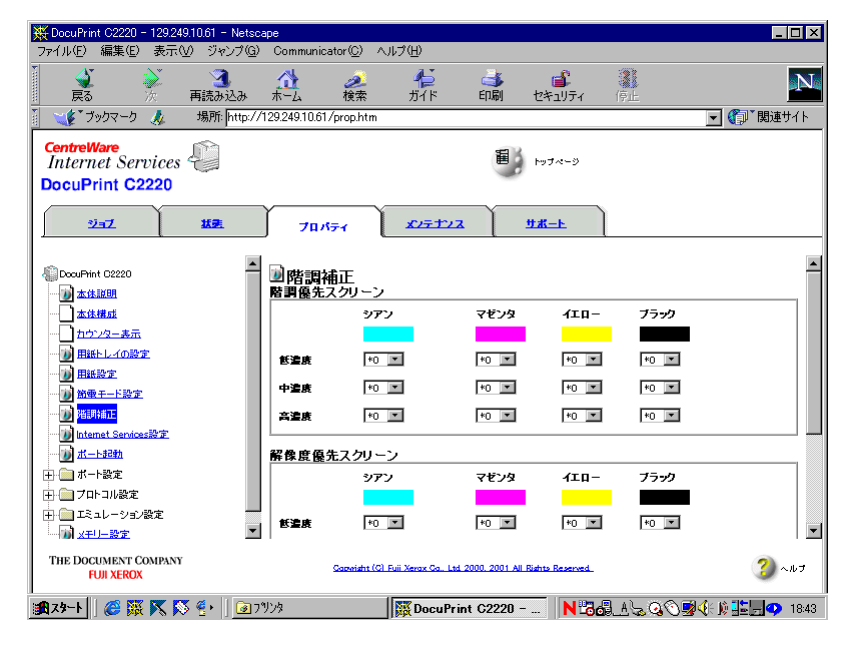

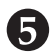

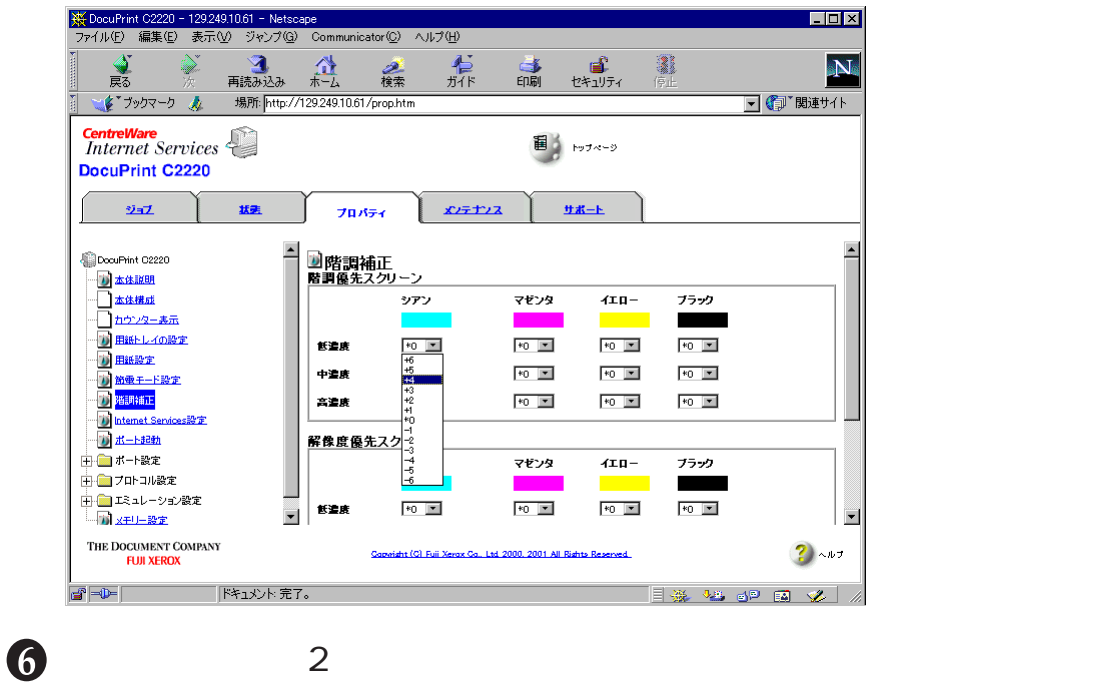

 $\alpha$ 

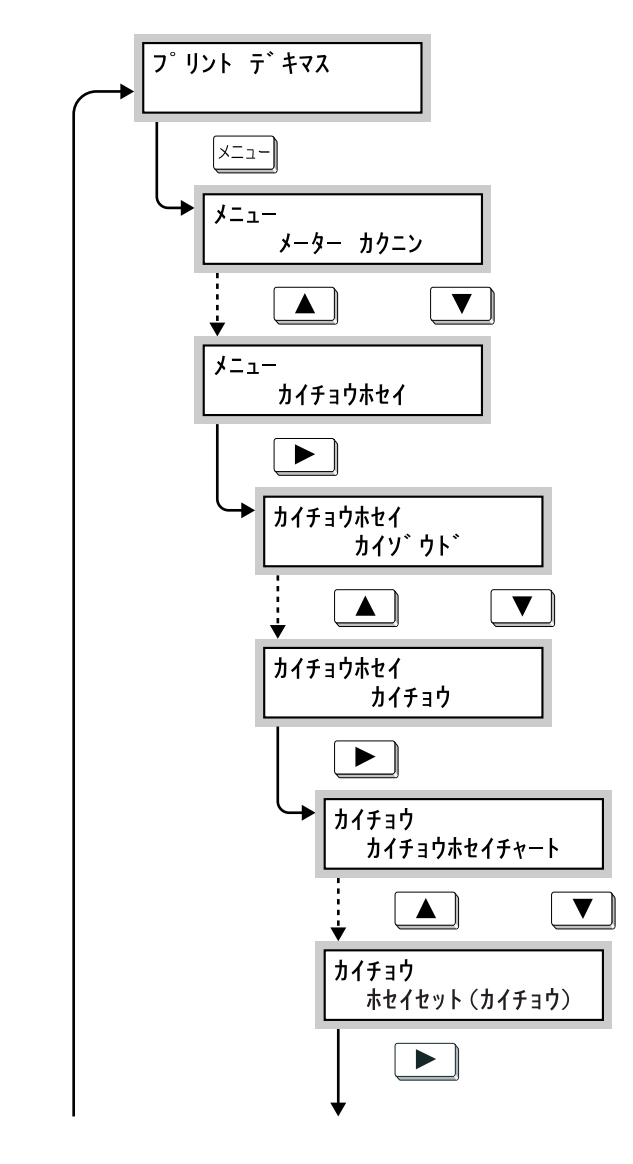

 $\overline{M}$ 

ON

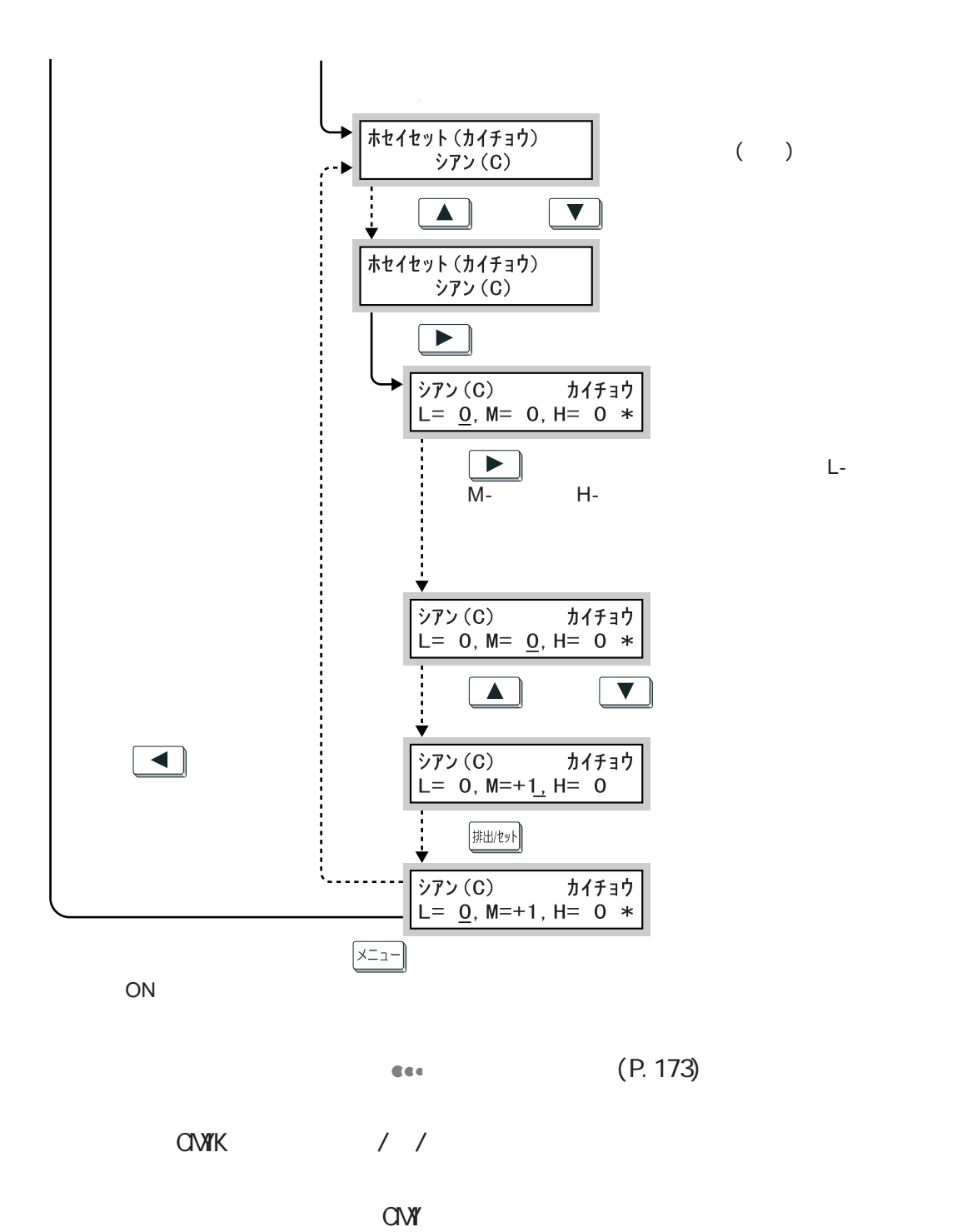

 $\alpha$  and  $\alpha$ 

 $($
## **プリンターを清掃する** *6.6*

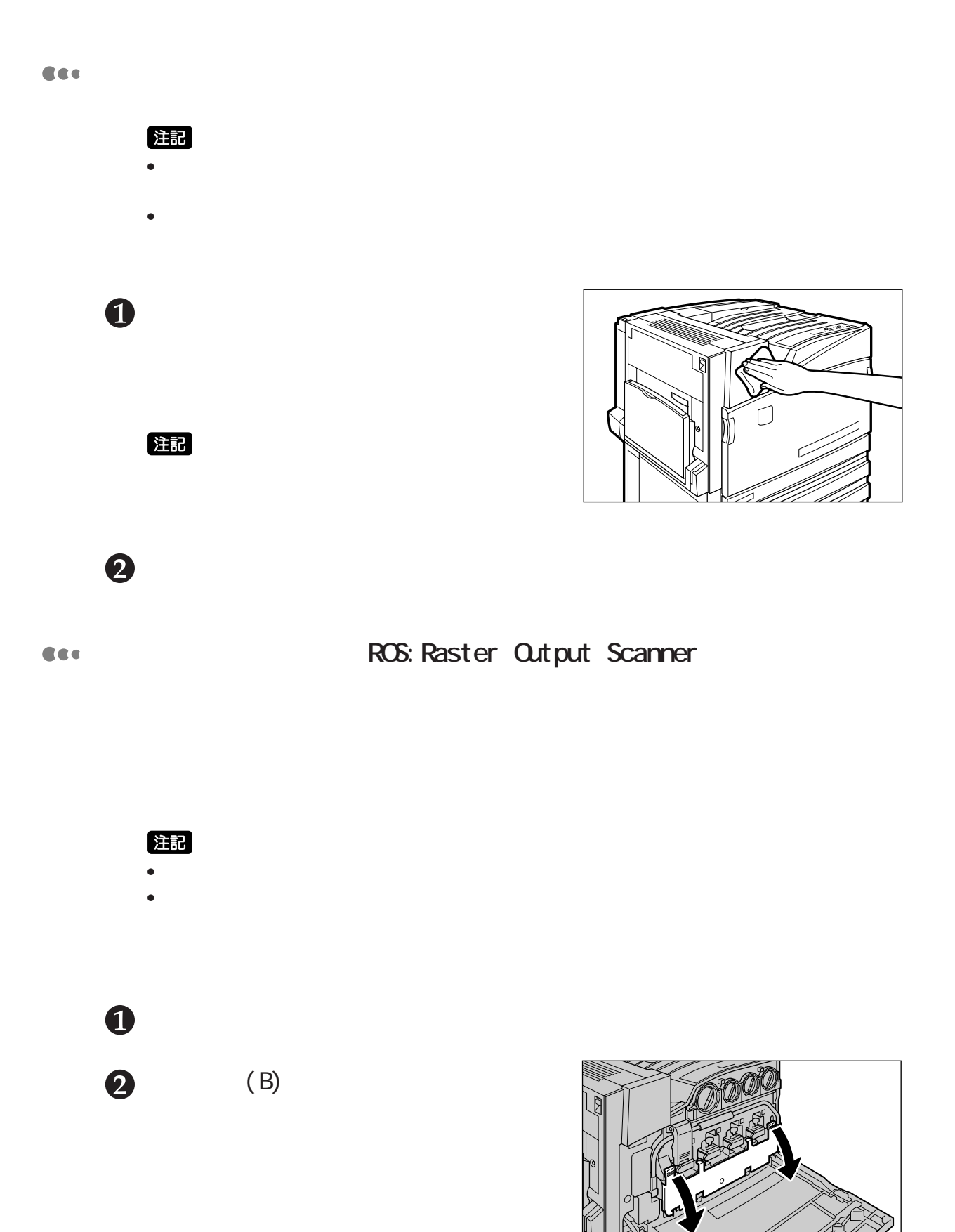

6

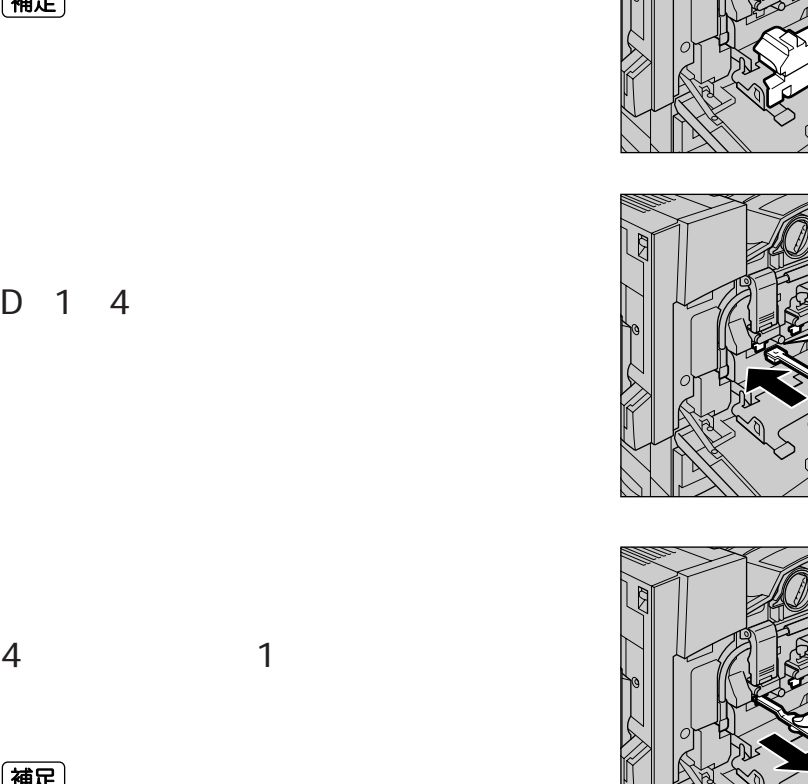

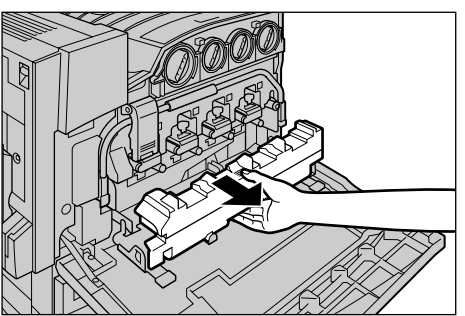

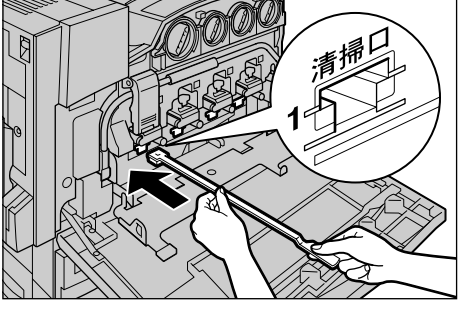

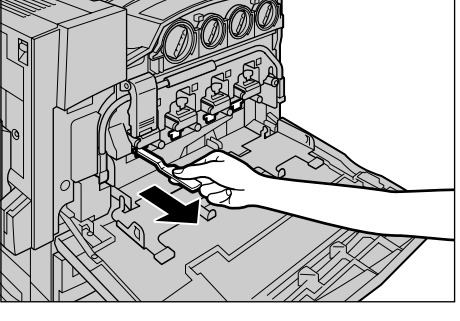

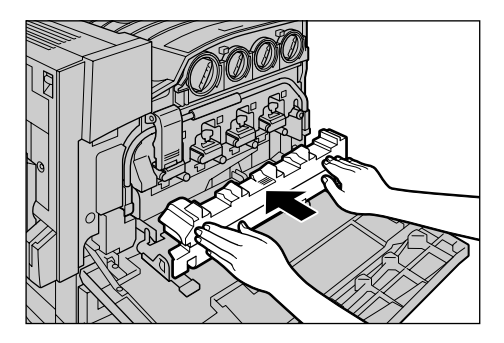

8

 $\bigoplus$ 

 $\ddot{\boldsymbol{\theta}}$ 

 $\bullet$ 

 $\boldsymbol{\theta}$ 

(補足)

(補足)